# *Afstudeerverslag*

### *Webapplicatie XML to WEB*

Opdrachtgever : Sabern BV

### Haagse Hogeschool

#### **Student:**

Naam :Christyowibowo

Nummer :20030204

Opleiding :Informatica /Informatica

#### **Bedrijfsmentoren:**

Naam :Mevr. K. Lelieveld

Dhr. F. de Paus

#### **Examinatoren:**

Naam :Dhr. E.M van Doorn Mevr. S.Mimoun

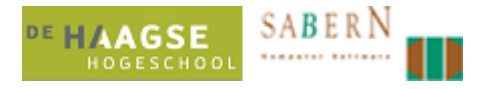

### **Referaat**

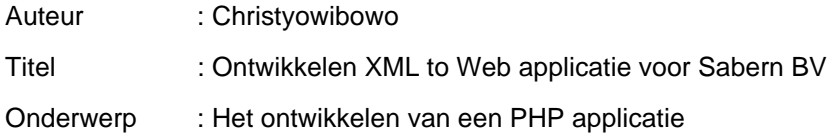

In het kader van de studie 'Informatica' is voor het laatste project 'afstuderen' dit procesverslag opgesteld. Dit verslag beschrijft het proces dat is doorlopen tijdens het afstuderen. Het project bestond uit de ontwikkeling van een Webapplicatie XML to Web, die door Sabern BV worden aangeboden.

De volgende begrippen zullen in dit verslag aan bod komen:

- Webapplicatie
- RUP
- UML
- BookDB-XML
- Apache Server
- XML

### **Voorwoord**

Dit verslag behandelt mijn afstudeeropdracht bij Sabern BV, te Leiderdorp.

Deze afstudeeropdracht is het laatste onderdeel van mijn opleiding informatica aan de Haagse Hogeschool. Ik heb met veel plezier gewerkt aan dit project, omdat ik het ontwikkelen van webapplicaties een zeer interessant onderwerp vind.

Graag wil ik de volgende mensen bedanken voor hun hulp, ondersteuning en begeleiding tijdens mijn project:

#### **Sabern BV:**

- Mevr. K. Lelieveld, de directeur van Sabern BV, en tevens mijn opdrachtgever.
- Dhr.F. de Paus, mijn begeleider tijdens het afstuderen.

#### **Haagse Hogeschool:**

- Dhr. E.M.van Doorn.
- Mevr. S. Mimoun.

Christyowibowo Leiderdorp, 22 maart 2007 Ontwikkelen Webapplicatie XML to Web bij Sabern BV

### Inhoudsopgave

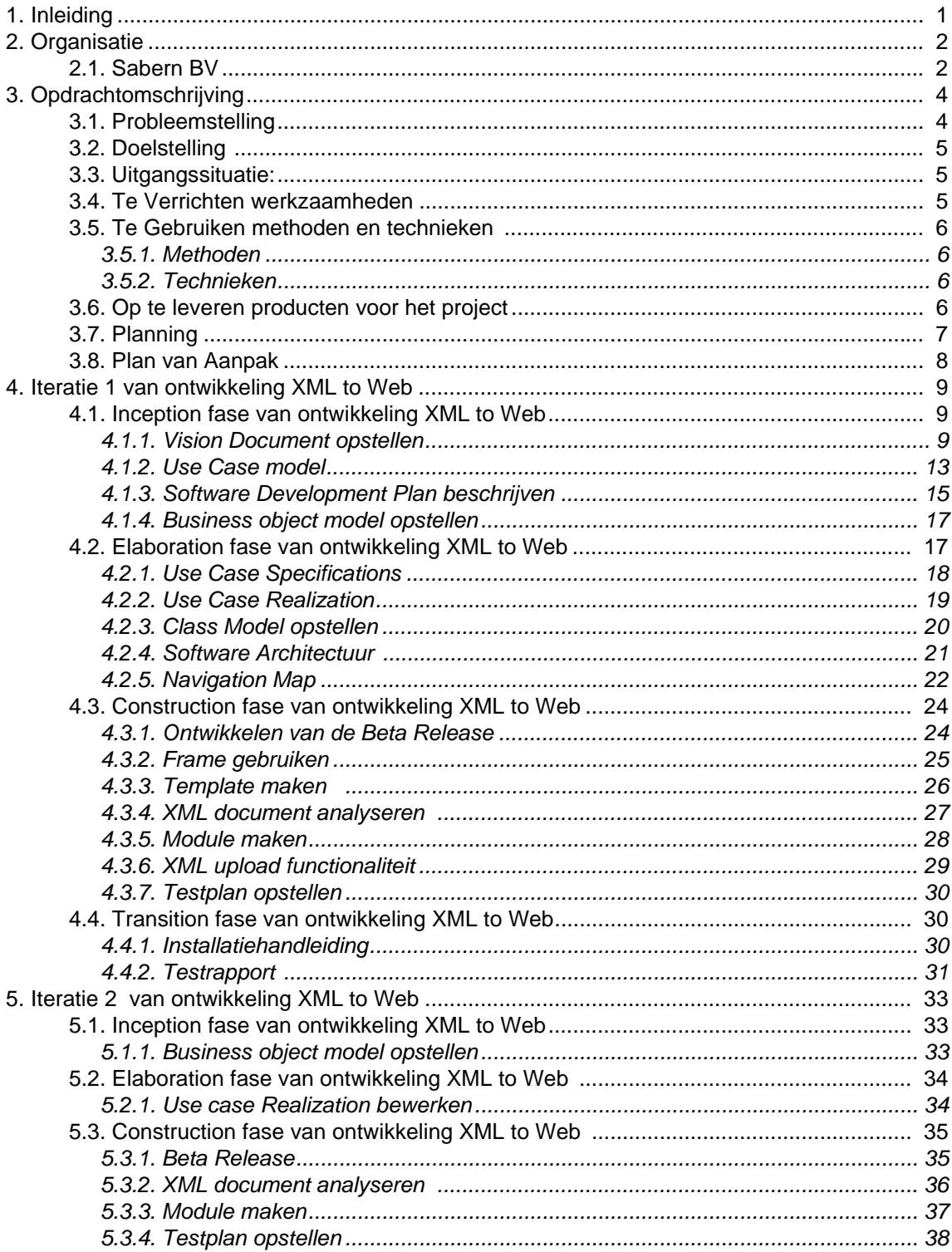

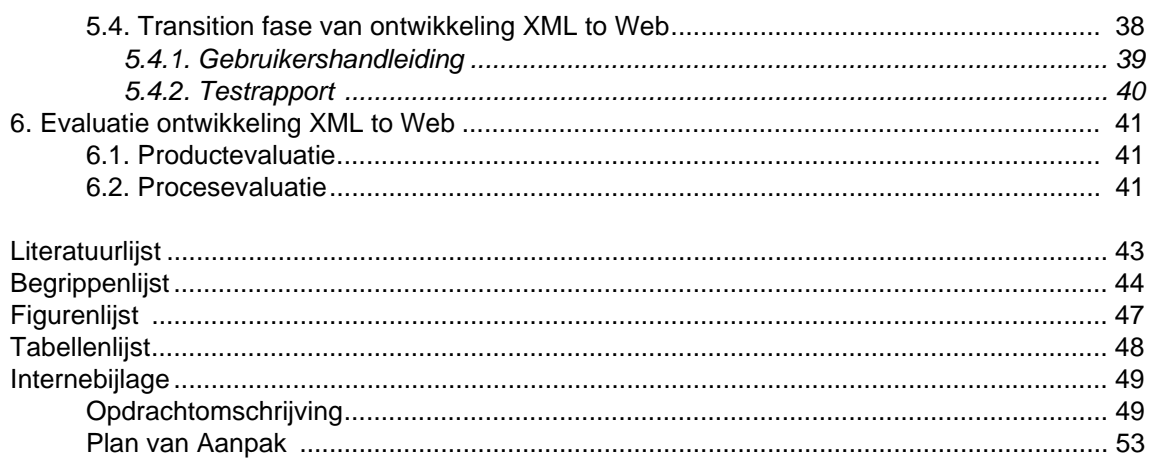

Ontwikkelen Webapplicatie XML to Web bij Sabern BV

## **1. Inleiding**

In dit verslag wordt beschreven welke taken door mij zijn verricht tijdens mijn project voor Sabern.

Dit project is ontstaan doordat Sabern behoefte had aan een applicatie die de uitvoer van hun huidige product genaamd BookDB-XML opvangt en gebruikt in een webapplicatie.

Middels dit rapport wil ik graag de lezer duidelijk maken wat de inhoud van het project was. Hoe ik dit heb opgelost/gerealiseerd en ik leg per relevante gemaakte keuze uit wat, hoe en waarom iets gedaan is.

In dit verslag komen de volgende hoofdstukken aan bod:

In hoofdstuk 2 wordt het bedrijf kort toegelicht. Hoe de organisatiestructuur van Sabern BV eruit ziet, en op welk gebied het bedrijf gespecialiseerd is.

In hoofdstuk 3 wordt de opdrachtomschrijving toegelicht. Met daarin de probleemstelling, doelstelling, uitgangssituatie, te verrichten werkzaamheden, te gebruiken methode en technieken, en op te leveren producten.

In hoofdstuk 4 wordt de eerste iteratie per fase uitgelegd, hierbij wordt de producten per fase uitgelegd. Dit is om de lezer inzicht te geven in wat, hoe en waarom ik iets gedaan heb.

In hoofdstuk 5 wordt de tweede iteratie per fase uitgelegd. De gemaakte producten die bij deze fase horen zullen worden besproken. Ook zullen stukken uit de gemaakte producten worden weergegeven, dit is om de lezer inzicht te geven in wat, hoe en waarom ik iets gedaan heb.

In hoofdstuk 6 wordt het product en het proces geëvalueerd.

### **2. Organisatie**

In dit hoofdstuk wordt de organisatie beschreven waar ik mijn afstudeeropdracht heb uitgevoerd. Daarnaast worden de plaats van de afstudeerder daarin beschreven.

#### **2.1. Sabern BV**

Sabern BV is een software bedrijf opgericht in 1990 en is gevestigd in Leiderdorp. Sabern BV assisteert organisaties bij het opzetten van database publishing, document beheer, XML applicaties, dynamische websites en Document Beheer.

Sabern BV is een computer software bedrijf die Ontwikkelt standaard software (bijvoorbeeld BookDB-XML, DocumentDB en BookDB-Dienstregelingen), Levert standaard software (bijvoorbeeld Adobe InDesign, FrameMaker, Acrobat en Oracle), Ontwikkelt en levert maatwerk toepassingen. Op het bovenstaande gebied geeft Sabern BV zelf cursussen en colsultancy aan de klant. Sabern BV sluit zoveel mogelijk aan op standaards in de markt zoals XML, Adobe InDesign, Adobe

FrameMaker en Certified PDF.

Sabern BV heeft zeer veel ervaring en expertise op het gebied van document opmaak, XML, database publishing, dynamische websites, documentenbeheer en content management systemen. Hieronder beschrijf ik het organogram van Sabern.BV

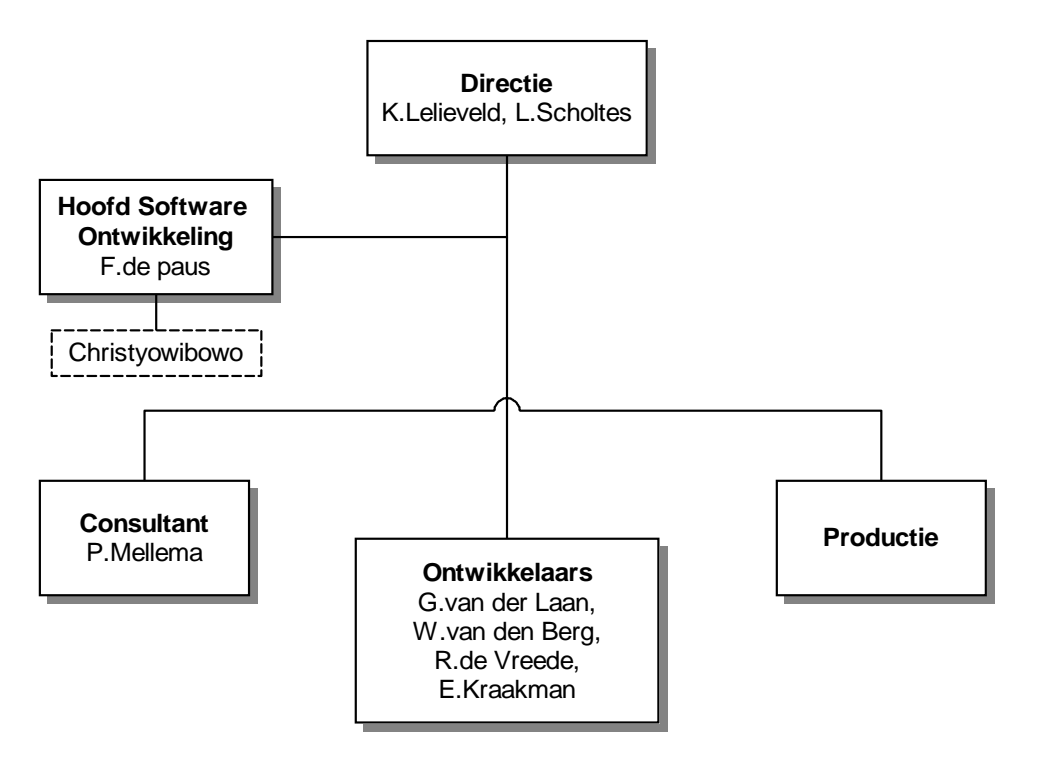

Figuur 1: Organogram van Sabern BV

#### **Directie**

De directie bestaat uit de oprichters Mevr.K.Lelieveld en Dhr.L.Scholtes. Mevr.K.Lelieveld is commerciële directeur en daarmee verantwoordelijk voor het werven en behouden van klanten. Ze verzorgt daartoe geregeld seminars, meestal in samenwerking met Adobe.

#### **Hoofd software onwikkeling**

Het hoofd sofware ontwikkeling is verantwoordelijk voor alle door Sabern BV ontwikkelde software. Tevens is Dhr.F.de Paus de begeleider van alle stagiaires die een technische stage bij Sabern uitvoeren. Als afstuderder heb ik heel veel contact gehad met Dhr.F.de Paus.

#### **Consultant**

De medewerkers van de afdeling Consultant leveren ondersteuning aan klanten. Dhr. P.Mellema geeft cursussen en trainingen op locatie bij de klant, of in het trainingslokaal in het kantoor van Sabern BV.

#### **Ontwikkelaars**

De ontwikkelaars zijn voornamelijk bezig om technische projecten voor de klanten uit te voeren. Ze voeren de maatwerkopdrachten voor de klant uit. Het komt ook geregeld voor dat ze de softwarepakketten van Sabern BV moeten aanpassen. De output van deze afdeling moet vaak door de afdeling productie worden verfijnd.

#### **Productie**

Het is helaas niet mogelijk om met software van Sabern BV documenten te creëren die volledig aan de eisen van de klant voldoen. Die documenten moeten op een aantal plaatsen nog worden bijgeschaafd en dat is dan ook de hoofdstaak van deze afdeling. Op de afdeling werken veel mensen in deeltijd, dit zijn voornamelijk studenten.

### **3. Opdrachtomschrijving**

In dit hoofdstuk komen zes onderdelen uit de opdrachtomschrijving terug, te weten:

- **Probleemstelling**
- Doelstelling.
- Uitgangssituatie
- Te verrichten werkzaamheden
- Te gebruiken methoden en technieken
- Op te leveren producten

Na het lezen van deze zes onderdelen is een beeld gecreëerd van het bedrijf waarvoor de opdracht wordt uitgevoerd, zijn de problemen duidelijk geworden en is de doelstelling bekend. Deze onderdelen samen geven een goed beeld van de opdrachtomschrijving.

#### **3.1. Probleemstelling**

Op dit moment heeft Sabern BV software ontwikkeld, om catalogi te kunnen genereren, genaamd BookDB-XML. De data uit een publicatie database of uit ERP systeem van de klanten wordt met BookDB-XML naar een XML bestand geconverteerd.

BookDB-XML is database publishing software, voor het opmaken van teksten, tabellen en plaatjes. Het systeem maakt gebruik van XML voor het document opmaak. Met een druk op de knop kan een XML document worden gemaakt voor papieren of digitale uitvoer.

Het resultaat wordt samen met Adobe InDesign of Framemaker opgemaakt en omgezet tot een PDF bestand. De BookDB-XML werkt goed samen met InDesign en Framemaker. Hieronder bescrijf ik wat InDesign en Framemaker zijn.

InDesign is krachtige opmaak software en is zeer geschikt voor het definiëren van lay-out voor bijvoorbeeld een product catalogus of een folder.

Framemaker is document opmaak software en is zeer geschikt voor de productie van zwaardere documenten.

Dit PDF bestand wordt daarna als catalogus afgedrukt. Sommige klanten willen graag dat hun catalogus ook digitaal online wordt opgezet, deze functie is helaas nog niet beschikbaar voor de klant

#### **3.2. Doelstelling**

Het doel van de afstudeeropdracht is het ontwikkelen van een applicatie bij BookDB-XML om uitgaand van het XML bestand een online applicatie te genereren voor het publiceren van een catalogus op internet. De applicatie dient in het PHP te worden geschreven. De functie van de applicatie is om de XML input data (Output vanuit BookDB-XML) geschikt te maken voor publicatie op internet aan de hand van een template. Hierbij is ook van belang zoek en bestel mogelijkheden van artikelen uit de catalogus. De applicatie is voorzien van een admin en cliënt gedeelte. In de cliënt gedeelte wordt het genereren van het XML document naar een PHP file gedaan, zodat het XML document geschikt is voor het online publicatie. In de eerste en tweede iteratie worden twee XML document met verschillende structuur gebruikt. Het template bevindt zelfs in de admin gedeelte, de functie van dit gedeelte is om de Lay-out van de cliënt gedeelte van de applicatie verwisselbaar te maken.

#### **3.3. Uitgangssituatie:**

Benodigde software

• MySQL, PHP, Editplus, Paraben's Flow Charter, Framemaker.

#### Benodigde hardware

• Windows PC Intel Pentium III, 996 Mhz, 512MB RAM, 80GB

Beschikbare rapporten

- Huidige applicatie handleiding van BookDB-XML.
- XML tutorial en handleidingen.

Aanwezige ideeen

• Het idee van de afstudeermentor is om een template per klant te maken, zodat de applicatie eenvoudig kan worden aangepast aan de gewenste vormgeving.

#### **3.4. Te Verrichten werkzaamheden**

In het begin van de afstudeer periode, heb ik veel aandacht besteed aan het analyseren van de huidige applicatie. Om de opdracht te kunnen begrijpen, heb ik verschillende literatuur over XML gelezen. Aangezien ik in de opdracht veel moest werken met XML, hier ben ik bijna een hele week mee bezig geweest. In de eerste week ben ik begonnen met het schrijven van het Plan van Aanpak, vervolgens in de tweede week ben ik verder gegaan met de inception fase. In deze fase heb ik veel aandacht besteed aan de duidelijke beschrijving van de opdracht, hoe ik de realisatie van de applicatie aan zou gaan pakken, heb ik het vision document geschreven, Business Object Model en Use case model gemaakt, Software Development Plan en Glossary gemaakt. Vervolgens ben ik verder gegaan met de elaboration fase. In deze fase was ik begonnen met het Class Model opstellen, Use case Realization en Specification maken,

en Software Architecture Document maken. Verder in deze fase ben ik begonnen met coderen. Na de tweede fase ben ik verder gegaan naar de derde fase, namelijk de construction fase. Hierbij heb ik veel aandacht besteed aan het testen van de Webapplicatie XML to Web. Daarna heb ik het functionaliteiten document beschreven. De eerste fase tot en met de vierde fase heb ik in twee iteraties gedaan, aangezien bepaalde dingen veranderd moesten worden en dat is vooral van tevoren gepland. Na de derde fase kwam de vierde fase transition fase. In deze fase ben ik begonnen met het schrijven van de testrapport, de installatiehandleiding en de gebruikershandleiding van de Webapplicatie XML to Web.

#### **3.5. Te Gebruiken methoden en technieken**

#### **3.5.1. Methoden**

Voor het doorlopen van het project heb ik gebruik gemaakt van de methode RUP. Ik heb de methode RUP gebruikt omdat ik een goed overzicht van de ontwikkelmethode wilde. Enerzijds zijn de kennis en ervaring met de methode RUP, een belangrijke reden geweest voor mij om deze methode bij dit project weer te hanteren, anderzijds zocht ik een methode die goed past bij enkele wenselijke eigenschappen van deze afstudeeropdracht.

#### **3.5.2. Technieken**

Voor de modellen heb ik gebruik gemaakt van UML. UML is een redelijke standaard geworden aangaande modelleertechnieken. Aangezien ik een zo goed mogelijk overdraagbare situatie wilde opleveren, was het wenselijk om een algemeen geaccepteerde modelleertechniek te gebruiken.

Ik heb de volgende technieken uit UML gebruikt:

- Use cases + scenario's
- Use case diagram
- Klassendiagram
- **Sequentiediagram**

#### **3.6. Op te leveren producten voor het project**

Bij het einde van dit project horen de volgende eindproducten:

- Rapport Inception fase, beschrijving van de doelstellingen van het project.
- Rapport Elaboration fase, beschrijving van de doelstellingen en omvang van de webapplicatie, de gekozen architectuur en de belangrijkste risico's.
- Rapport Construction fase, beschrijving van testsets en hoe de webapplicatie te onderhouden is.
- Rapport Transition fase, beschrijving van de kwaliteit van de webapplicatie en het daadwerkelijke overdragen van de webapplicatie.
- De applicatie.
- Gebruikshandleiding van de applicatie.
- Sourcecode van de applicatie.

#### **3.7. Planning**

Als onderdeel van de opdrachtomschrijving heb ik een planning gemaakt. Omdat het opstellen van de planning in de opdrachtomschrijving in een vroeg stadium van het project plaatsvindt heb ik ervoor gekozen deze planning globaal te houden. Ik heb de verschillende RUP-fasen verdeeld over de beschikbare weken.

#### **Document Deadline:**

Deelproject :

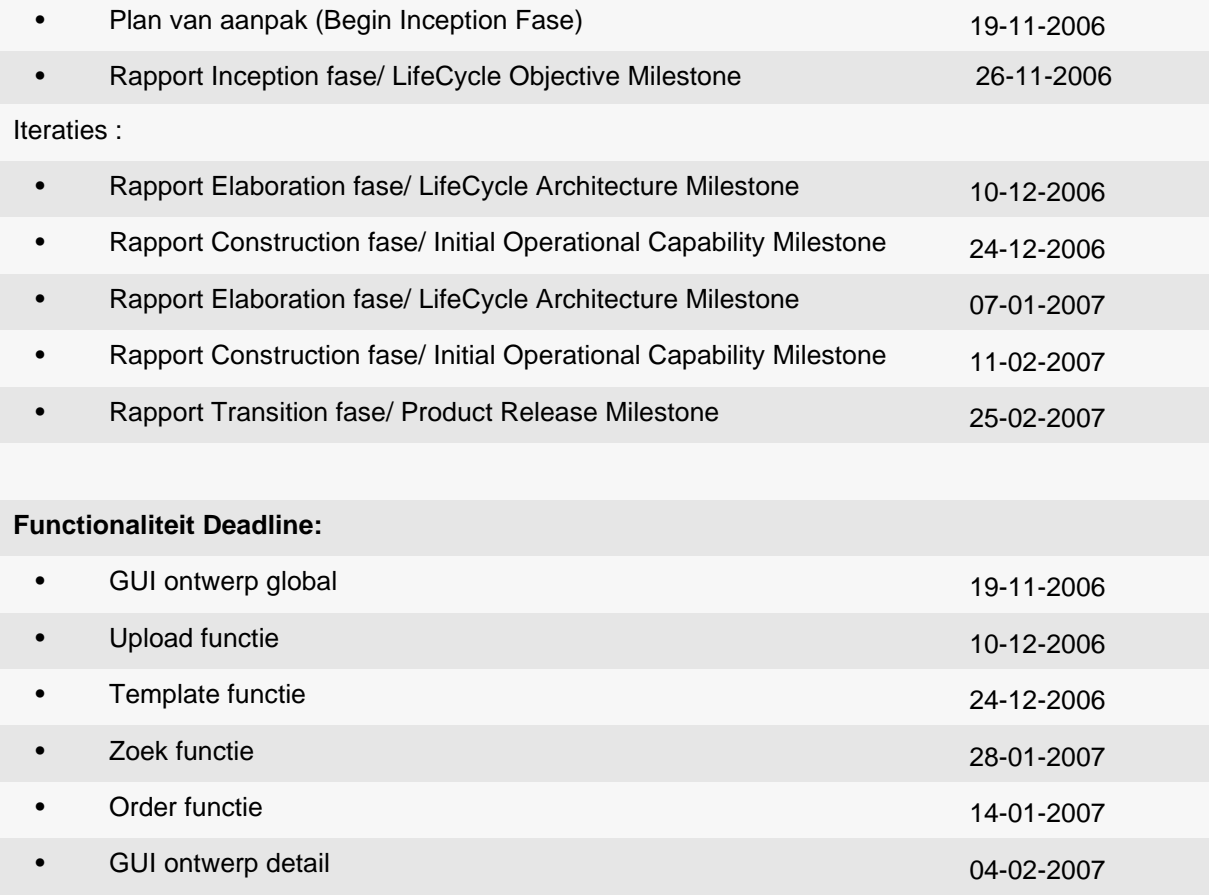

**Table 1: Globale planning**

#### **3.8. Plan van Aanpak**

Aan het begin van de eerste inception fase heb ik een plan van aanpak opgesteld. Het plan van aanpak biedt houvast tijdens het project. Hierin heb ik ook gelijk het visiondocument beschreven zoals ik vond dat het project doorlopen moest worden. Het plan van aanpak was dynamisch, dat wil zeggen dat ik het steeds heb aangepast wanneer dit nodig was bij de aanvang van elke iteratie. De laatste versie van dit plan van aanpak is te vinden in Bijlage.

### **4. Iteratie 1 van ontwikkeling XML to Web**

Het RUP proces bestaat uit het uitvoeren van iteraties, waarbij elke iteratie eindigt met de oplevering van een nieuwe versie van het product. In deze eerste iteratie worden onderstaande fasen gelopen tot een eindresultaat, en vervolgens gaat het project naar de tweede iteratie.

#### **4.1. Inception fase van ontwikkeling XML to Web**

De Inception fase is de eerste fase van Rational Unified Process (RUP). In deze fase wordt aantal zaken besproken zoals wat er gebouwd moet worden (dit wordt in de Vision document beschreven), vervolgens worden de belangrijkste functionaliteiten van de webapplicatie XML to Web in de Use Case Model beschreven, daarnaast beschrijf ik de belangrijkste risico's en een globale planning als Software Development Plan.

Uiteindelijk is dit alles verwerkt in een milestone ' Lifecycle Objective Milestone'.

#### **4.1.1. Vision Document opstellen**

Het Vision document beschrijft het gezamenlijke perspectief van de opdrachtgever en opdrachtnemer met betrekking tot het project. Dit document is dan ook normatief: de eisen aan en grenzen van het systeem, de context waarin de opdrachtgever het systeem zal gebruiken en de belanghebbenden worden vastgelegd. Dit document zou aan het einde van de Inception fase stabiel moeten zijn, aanpassing/ bijsturing van het Vision Document is in een latere fase toegestaan. In dit document wordt onder andere een gezamenlijke visie, requirements en een overzicht van de belanghebbenden opgesteld. Aan de hand van het interview met de opdrachtgever, heb ik inzicht gekregen over de visie van de applicatie. In het begin heb ik de bestaande software (BookDB-XML) onderzocht, wat de mogelijkheden van de bestaande software was.

#### **4.1.1.1.Positionering van de applicatie**

De BookDB-XML is database publishing software, voor het opmaken van teksten, tabellen en plaatjes. Het systeem maakt gebruik van XML voor document opmaak. Met een druk op de knop kan een XML document worden gemaakt voor papieren of digitale uitvoer. De data uit een publicatie database of uit ERP systeem van de klanten wordt met BookDB-XML naar een XML bestand geconverteerd. Het resultaat wordt samen met Adobe Indesign of Framemaker opgemaakt en omgezet tot een PDF bestand. Dit PDF bestand wordt daarna als catalogus afgedrukt. Hieronder vindt u de werking proces van de BookDB-XML

9

Ontwikkelen Webapplicatie XML to Web bij Sabern BV

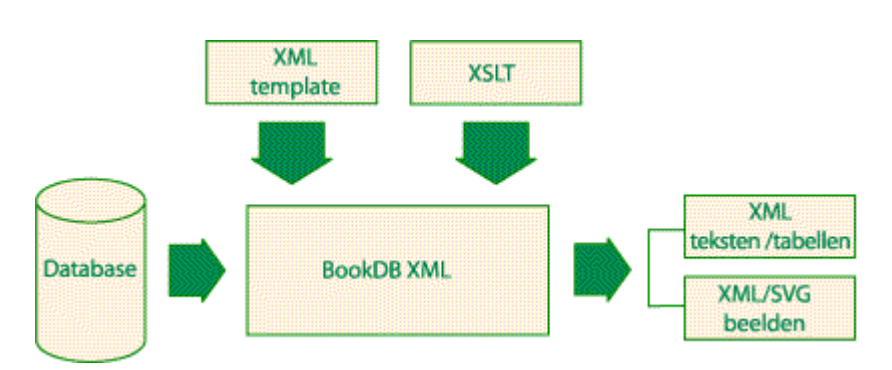

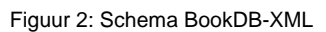

InDesign is krachtige opmaak software en is zeer geschikt voor het definiëren van lay-out voor bijvoorbeeld een product catalogus of een folder. FrameMaker is document opmaak software en is zeer geschikt voor de productie van zwaardere documenten. Een FrameMaker template kan worden gebruikt in combinatie met BookDB-XML database publishing software. In het FrameMaker template worden verwijzingen naar de gegevens in de database opgenomen, zodat het FrameMaker document automatisch wordt gevuld met actuele gegevens. Het beheer van de gegevens wordt gerealiseerd in een database, dit kunnen verschillende database systemen zijn. Op dit moment kan BookDB-XML alleen maar documenten genereren, en aangezien sommige klanten van Sabern BV graag willen dat hun catalogus ook digitaal online wordt opgezet, het is noodzakelijk om een module te maken voor BookDB-XML. De Webapplicatie XML to Web gaat deze wensen vervullen.

Aangezien alle termen op het gebied van database publishing vrij nieuw waren voor mij, kreeg ik een XML handleiding document van de opdrachtgever. Hierbij was ik verder gegaan met het leren van XML, BookDB-XML, en andere onderwerp die hebben relaties met dit onderwerp. In het begin was het nog niet zo duidelijk, wat is de functionaliteit van deze software. De opdrachtgever gaaf mij een voorbeeld versie van de BookDB-XML om mij te ondersteunen tijdens het onderzoek. Met deze software probeerde ik te begrijpen, wat is de functionaliteiten, wat is de input van deze software en wat is de output. De Webapplicatie XML to Web wordt gemaakt om de BookDB-XML te ondersteunen. De XML documenten uitvoer van de BookDB-XML wordt later gebruikt als een invoer in de Webapplicatie XML to Web.

#### **4.1.1.2.Belanghebbenden en gebruikers**

In dit deel wordt de belanghebbend en rollen direct aan het begin van het project vastgesteld, zodat het duidelijk wie betrokken zijn bij het project. Ik heb in dit gedeelte eerst voor het project benodigde rollen geïnventariseerd, daarna vulde ik deze rollen in met concrete personen, vervolgens heb ik bedacht welke personen nog niet genoemd zijn en heb deze alsnog een rol gegeven.

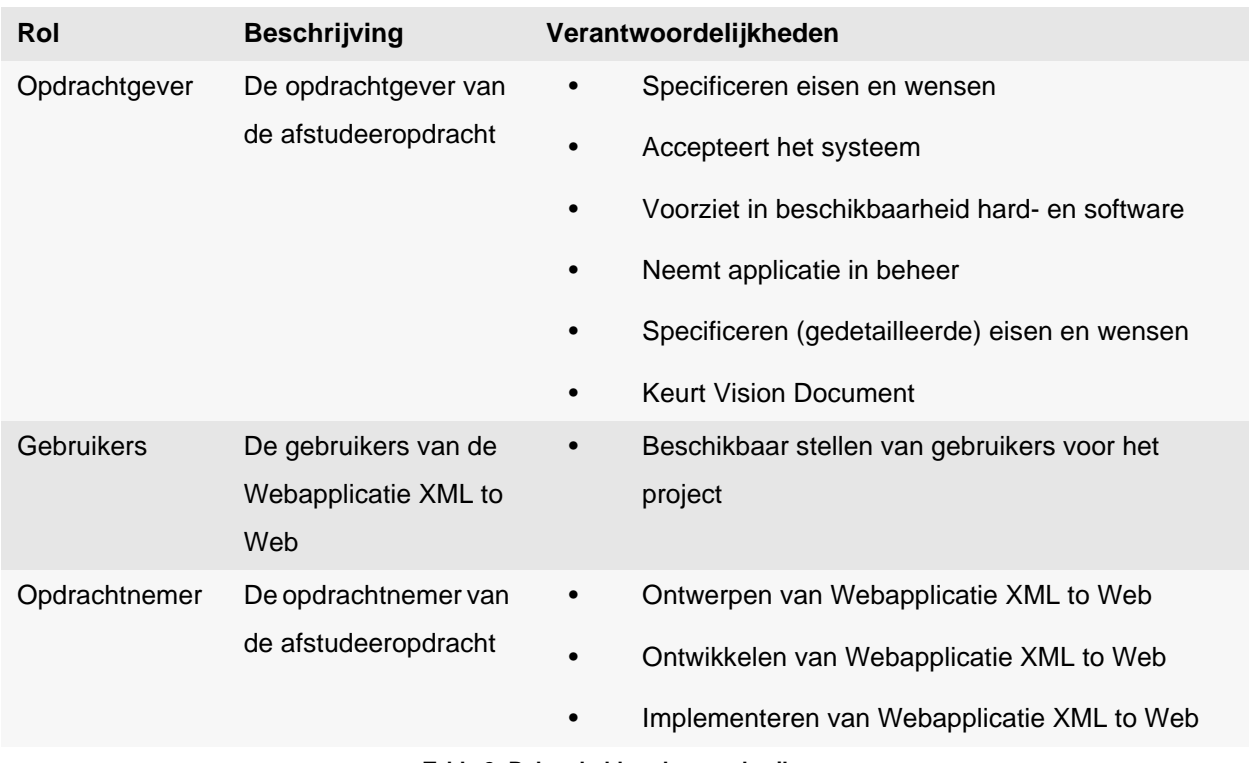

**Table 2: Belanghebbende en gebruikers**

#### **4.1.1.3.Functionele systeemeisen**

Aan de hand van het tweede interview met de opdrachtgever, kan ik concluderen dat de catalogus niet zo maar vanuit de XML documenten naar een web pagina veranderd kan worden. Het moet een soort simpele Content Management Systeem gebouwd worden om de XML documenten te kunnen vertalen naar een catalogus op het web. De opdrachtgever gaaf mij een voorbeeld een web catalogus (www.skiffy.com) die door Sabern BV ooit heeft gemaakt, en de Webapplicatie XML to Web moeten ongeveer zo er uit ziet. In het voorbeeld staat dat er mogelijkheden zijn om het artikel te kiezen, zoeken en te bestellen. Er zijn ook andere pagina die geef alleen maar uitleg over hoe kun je bestellen, de voorwaarden, enz. De pagina die geef alleen maar uitleg over de voorwaarden, enz, noem ik hieronder als Static pagina. Naar aanleiding van dit voorbeeld, heb ik de functionele systeemeisen als onderstaande opgesteld.

De Webapplicatie XML to Web moet aan de volgende functionele systeemeisen voldoen:

Admin gedeelte, bestaande uit:

- XML uploaden.
- Inloggen
- Static pagina bewerken
- Configuration bewerken

Cliënt gedeelte, bestaande uit:

- Static pagina tonen
- Categorie tonen (uit XML elementen)
- Subcategorie tonen (uit XML elementen)
- Categorie zoeken (uit XML elementen)
- Order verzenden (gekozende subcategorie uit XML document)

Aan de hand van het voorbeeld, heb ik de functionele systeemeisen onder twee gedeelte onderscheidt, namelijk admin en cliënt gedeelte. Aangezien de Webapplicatie XML to Web moet een XML documenten zelfstandig kunnen uploaden en daarna op het web tonen, het is verstandig om een admin gedeelte te maken. De functie van de admin gedeelte is om de Webapplicatie XML to Web te onderhouden en het is eigenlijk de basis functie van een Content Management Systeem.

#### **4.1.1.4.Niet functionele systeemeisen**

De webapplicatie XML to Web zal naast de functionele systeemeisen ook moeten voldoen aan een aantal niet-functionele systeemeisen:

- De webapplicatie XML to Web moet werken onder Internet Explorer 6.0 en Mozilla Firefox
- De webapplicatie XML to Web moet door meerdere gebruikers op verschillende plaatsen gebruikt kunnen worden
- De webapplicatie XML to Web moet een grafische user interface hebben
- Het kleurengebruik moet overeenkomen met de huisstijl
- De webapplicatie XML to Web beheer- en onderhoudbaar zijn
- De webapplicatie XML to Web moet beveiligd zijn
- De webapplicatie XML to Web moet gebruiksvriendelijk zijn

#### **4.1.2. Use Case model**

In dit document is een samenvattend overzicht opgenomen met alle functionaliteiten voor het te ontwikkelen Webapplicatie XML to Web. Door een waarde aan te geven bij elke Use Case kan op basis hiervan een prioritering van een functionaliteit bepaald worden. In dit deel heb ik van alle Use Cases en actoren, hun samenhang, gewicht en classificatie opgesteld. Per Use Case is er een nauwkeurig geformuleerde maar zeer beknopte beschrijving. De samenhang komt vooral naar voren in het Use Case Diagram.

In het begin heb ik de mogelijke actoren opgesomd, zodat het duidelijk is wie de Webapplicatie XML to Web gaat gebruiken. De factor gewicht is een vast gegeven, dat wordt bepaald door de aard van de actor. Het actor die de Webapplicatie XML to Web beheerd heeft gewicht 2. De actor die applicatie gebruikt heeft gewicht 1.

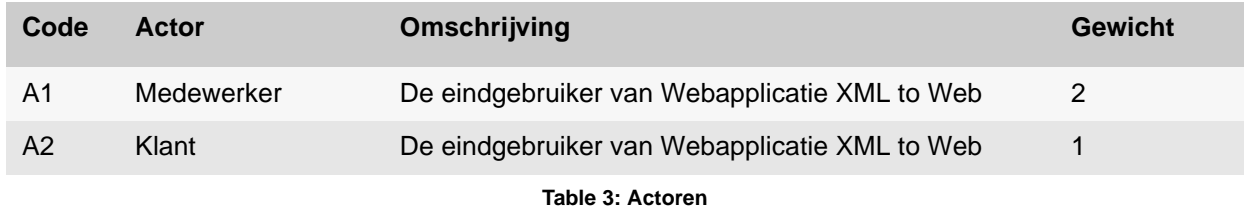

Vervolgens wordt de Use Cases opgesomd, het gewicht heeft een waarde 1 t/m 2, waarbij 2 de hoogste waarde is. De factor gewicht wordt bepaald door de actor die de use case zal gaan gebruiken. Bij de kolom 'samenhang' kan eventueel de code van een Use Case opgenomen worden die gebruikt/ uitgebreid/gestart wordt door de Use Case in kwestie. De tabel wordt hieronder afgebeeld.

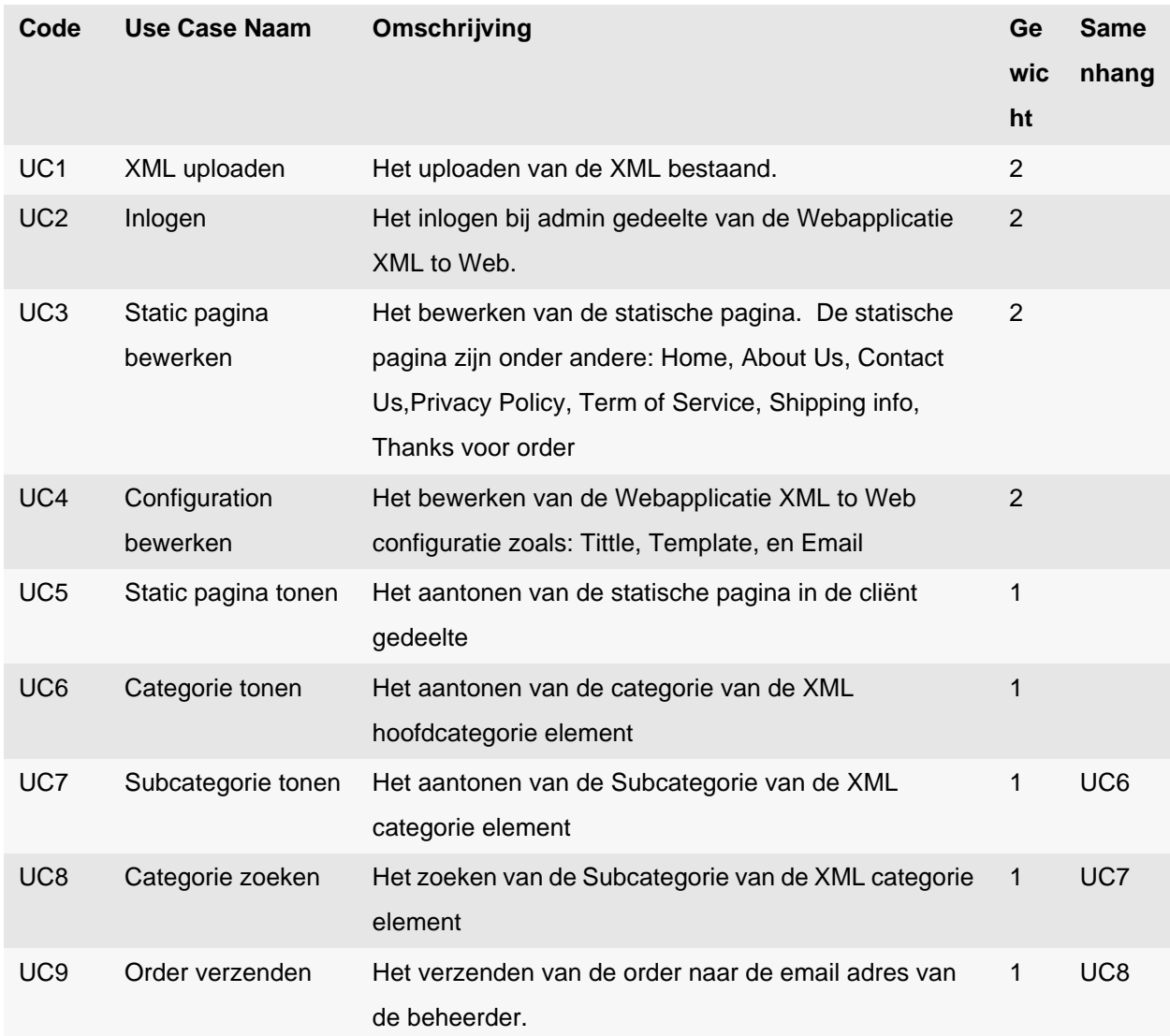

**Table 4: Use cases**

#### **4.1.2.1.Use Case Diagrammen**

Tijdens het opstellen van Use Case heb ik de actoren en Use Cases, hun samenhang, gewicht en classificatie beschreven. Ik maakte per Use Case een nauwkeurig geformuleerde maar zeer beknopte beschrijving, zodat duidelijk was welke actor bij welke activiteiten hoorde. De samenhang komt vooral naar voren in het Use Case Diagram. Hieronder vindt u een voorbeeld van een Use Case Diagram

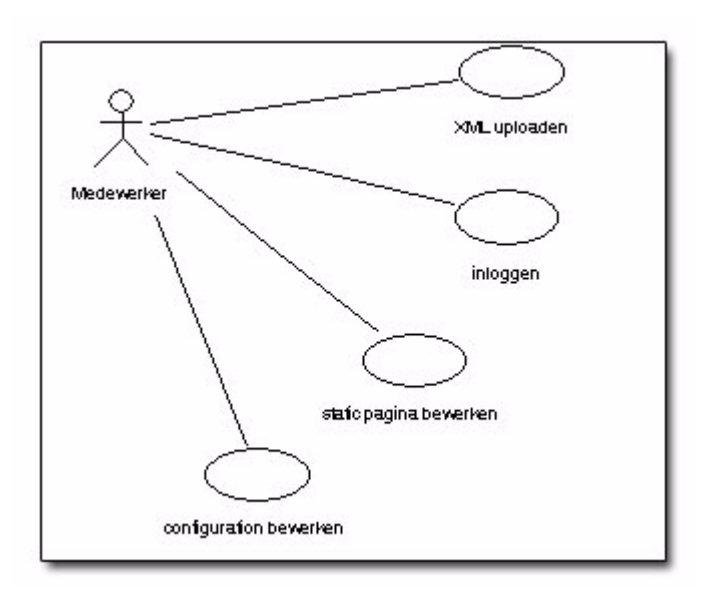

Figuur 3: Use Case Model admin

In de bovenstaande figuur ziet u dat de actor (medewerker) vier activiteiten heeft, namelijk: XML uploaden, Inloggen, Static pagina bewerken, en Configuration bewerken. Ik heb veel aandacht besteed tijdens het maken van de Use Cases, aangezien dit gedeelte zeer cruciaal is voor het ontwikkelen van het systeem.

#### **4.1.3. Software Development Plan beschrijven**

Het Software Development Plan (SDP) is een document dat alle informatie verzamelt die nodig is om de projectopdracht te managen. Het wordt samengesteld en gebaselined in de Inception fase en gedurende het hele traject onderhouden. Aan de hand van de Vision document en Use Case Model heb ik dit document opgesteld. In dit deel heb ik onderstaande punten beschreven:

#### **4.1.3.1.Projectoverzicht**

De projectdoelstellingen heb ik in dit deel als eerst opgesteld, vervolgens de uitgangspunten en raandvoorwaarden, en als laatste heb ik het project milestones met bijbehorende planning beschreven. Op basis van het interview met de opdrachtgever heb ik een duidelijke planning gemaakt. Ik heb veel aandacht besteed aan het samenstellen van de planning. In de planning heb ik de iteratie plan per fase opgesomd, zodat het project kan verlopen volgens de RUP technieken.

#### **4.1.3.2.Projectorganisatie**

In dit deel wordt de organisatiestructuur van het project opgesteld. Hieronder vindt u het project organisatiestructuur.

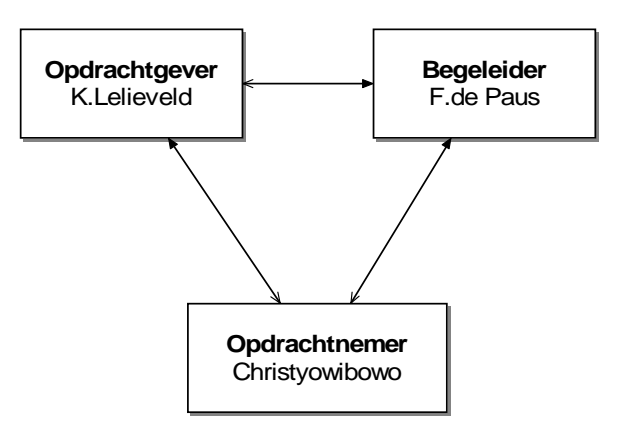

Figuur 4: projectorganisatie

In dit diagram wordt beschreven dat de opdrachtnemer kan altijd communiceren met de opdrachtgever en de begeleider en ook andersom.

#### **4.1.3.3.Risk Assesment opstellen**

In dit deel heb ik de risico opgesomd, vervolgens heb ik de maatregelen bedacht. De risico's komen voort uit mijn eigen ervaring.

Onderstaande risico's kunnen van toepassing zijn op dit project:

- Kennis van de opdrachtnemer aangaande programmeren met betrekking tot XML.
- Kennis van de opdrachtnemer aangaande programmeren met betrekking tot XML in combinatie met PHP.
- Het implementeren van de applicatie

Om de risico's te verkleinen/vermijden zullen de volgende maatregelen getroffen worden:

- Er zal een klein onderzoek gestart worden op het gebied van XML.
- Er zal een simpele versie van de applicatie geïmplementeerd worden als test implementatie, daarna wordt het uitgebreid met volledige versie.
- Er zal onderzoek gedaan worden naar de mogelijkheden van de XML uitvoer file van de huidige applicatie (BookDB-XML).

#### **4.1.4. Business object model opstellen**

In dit document beschrijf ik de meest relevante Objecten / Entiteiten die een rol spelen in de business processen waarvoor het te bouwen systeem ondersteuning zal bieden, en plaats ik deze Objecten in hun samenhang. In het begin was het nog onduidelijk welk objecten gebruikt zouden worden in de applicatie. Na het onderzoek en begeleiding van de begeleider kan ik concluderen dat de objecten uit de PHP en XML kunnen komen. Aangezien de applicatie een XML document als invoer bestand heeft, die elke keer een verschillende indeling en elementen kan hebben, wordt de root element van het XML document gebruikt als een object die gekoppeld is met de PHP objecten.

In deze fase heb ik onderstaande objecten gemaakt:

- Global
- PHPmailer
- SMTP
- ProductGroep

Een Global is een functie en operatie in PHP die alle transacties tussen een XML document en de Webapplicatie regelt. Een global hoort bij een of meer ProductGroep, en een PHPMailer.

Een PHPMailer is een PHP class object die de transactie tussen webapplicatie en SMTP regelt. Een PHPMailer hoort altijd bij een SMTP en een global.

Een SMTP is een PHP class object die de transactie tussen webapplicatie en host regelt. Een SMTP hoort bij een PHPMailer.

Een ProductGroep is een hoofdcategorie / root element van het XML document die gebruik maakt in de webapplicatie.

#### **4.2. Elaboration fase van ontwikkeling XML to Web**

In dit hoofdstuk worden de zaken besproken die ik in deze fase gedaan heb.

In deze fase worden een gedetailleerd beeld van de meest kritische requirements gemaakt, waaronder enkele Use Case Specifications. Vervolgens de Software Architecture ,de class modellen en de Navigation Map opgesteld. In deze fase heb ik geen Data Model gemaakt, aangezien de Webapplicatie XML to Web geen gebruik maakt van een database.

De milestone van de Elaboration fase is de 'Lifecycle Architecture'. Deze milestone geeft aan of de gekozen architectuur voldoet, de visie van het eindproduct juist is en of de grootste risico's zijn geïdentificeerd en (worden) uitgesloten.

#### **4.2.1. Use Case Specifications**

Een Use Case Specification is de uitgewerkte beschrijving van de interactie van een actor met Webapplicatie XML to Web. Deze beschrijving is zodanig dat ze een resultaat oplevert dat waarde heeft voor de opdrachtgever / gebruiker. De interactie stappen kunnen samenhangend en ononderbroken worden gedaan. Er is één basisscenario, dat wil zeggen, de meest eenvoudige of logische weg naar het resultaat, en optioneel één of meer alternatieve scenario's waarin alternatieve paden naar het resultaat beschreven worden. In dit project wordt alleen maar basisscenario gebruikt, aangezien de applicatie binnen bepaalde tijd moet ingeleverd worden en kan ik meer concentreren. Op basis van Use Case Model in de inception fase, heb ik het Use Case scenario opgesteld. Het scenario in dit project wordt onderverdeeld in twee delen namelijk admin gedeelte en cliënt gedeelte. Ik maak onderscheid tussen admin deel en cliënt deel om te kunnen specificeren, welk activiteiten die straks naar het systeem moeten worden vertaald voor het admin deel en welke voor het cliënt deel. Vervolgens kan ik zo duidelijk zien welke actor bij welke activiteiten hoort. Hieronder vindt u het voorbeeld van het basis scenario van XML uploaden van het admin deel.

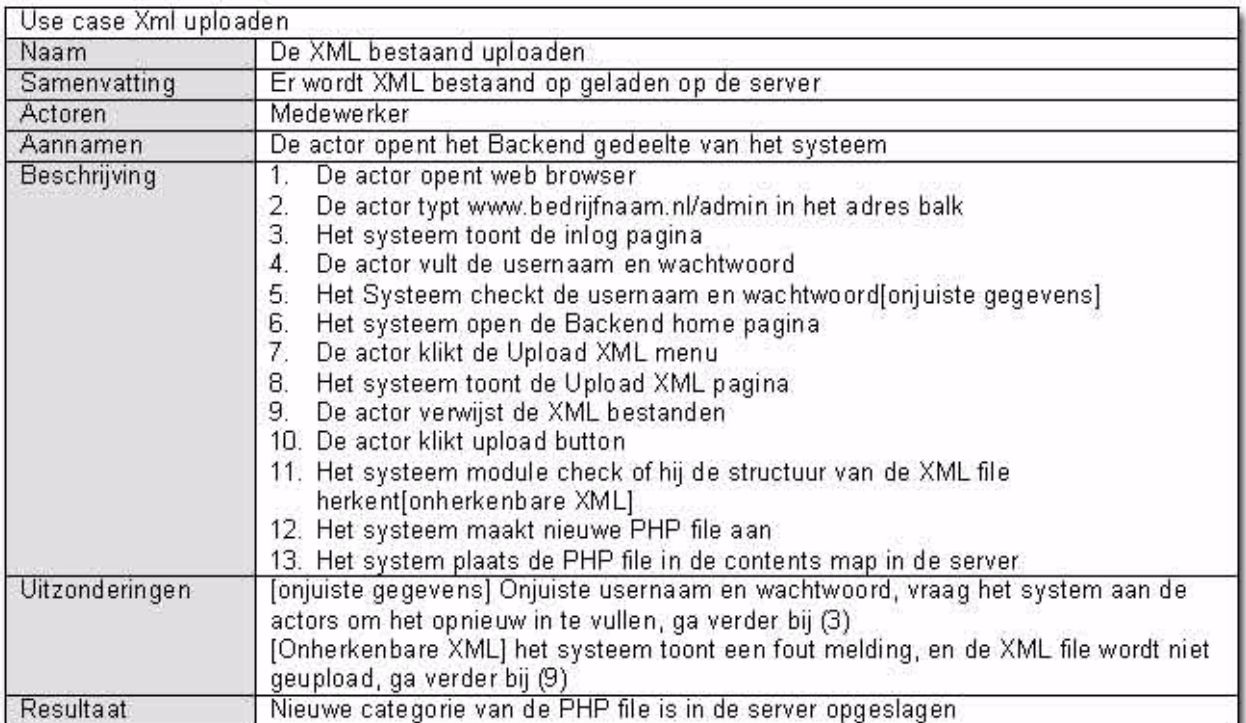

**Table 5: Use case scenario XML uploaden**

#### **4.2.2. Use Case Realization**

De Use case realization bestaat uit het schematisch opstellen van de opgestelde use case specifications. Voor het schematisch weergeven van use case specifications zijn voor dit project sequentiediagrammen gebruikt.

De reden dat sequentiediagrammen zijn gebruikt tijdens dit project is, omdat een sequentiediagram de interactie tussen een gebruiker en de webapplicatie weergeeft. Door het gebruik van sequentiediagrammen werd tijdens het ontwikkelen van de functionaliteiten duidelijk welke klassen gebruikt moesten worden.

In het bovenstaande hoofdstuk gebruik ik XML uploaden scenario als voorbeeld, hieronder vindt u de sequentie diagram van het bijbehorende scenario.

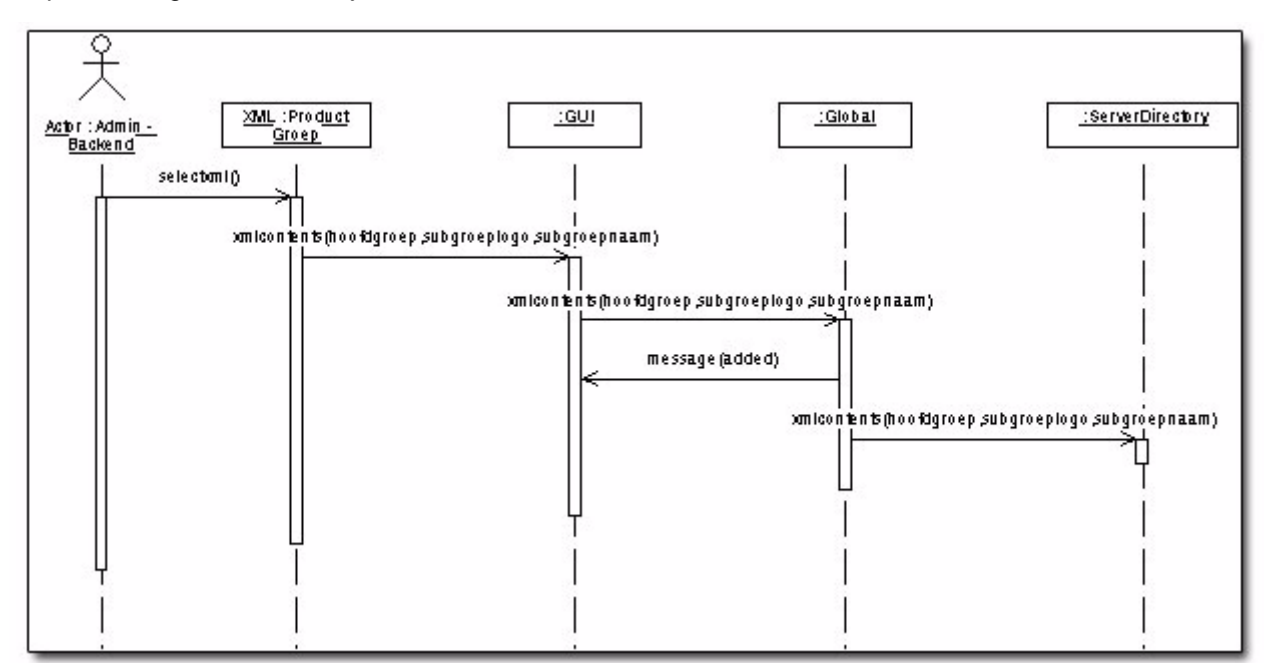

Figuur 5: sequentie diagram XML uploaden 1

#### **4.2.3. Class Model opstellen**

Op basis van het Business Object Model kon het Class Model worden opgesteld. In het onderstaande voorbeeld beschrijf ik het diagram van de PHP classen en function. In de PHPMailer en SMTP class worden alle objecten/attributten weergegeven. En de Global class geeft alleen maar de operation aan. Een PHPMailer class heeft een associatie met de SMTP class en ook andersom. In deze fase heb ik ook een Class Model voor het XML document gemaakt, zodat ik weet uit welke classen dit bestaat en hoe de structuur van het XML document eruit ziet. Voor het volledige Class Model verwijs ik u naar de bijlage Class Model. Ik heb in deze fase heel veel tijd besteed aan het maken van het Class Model, aangezien in het begin nog onduidelijk was hoe ik klassen kon maken zonder een database te gebruiken. Na de communicatie met mijn schoolbegeleider, wist ik dat het systeem uit verschillende klassen kon bestaan. Na het onderzoek ben ik erachter gekomen dat de aangeleverde XML input file uit een aantal klassen bestaat die een of meer relaties met elkaar hebben. Hieronder vindt u het class model

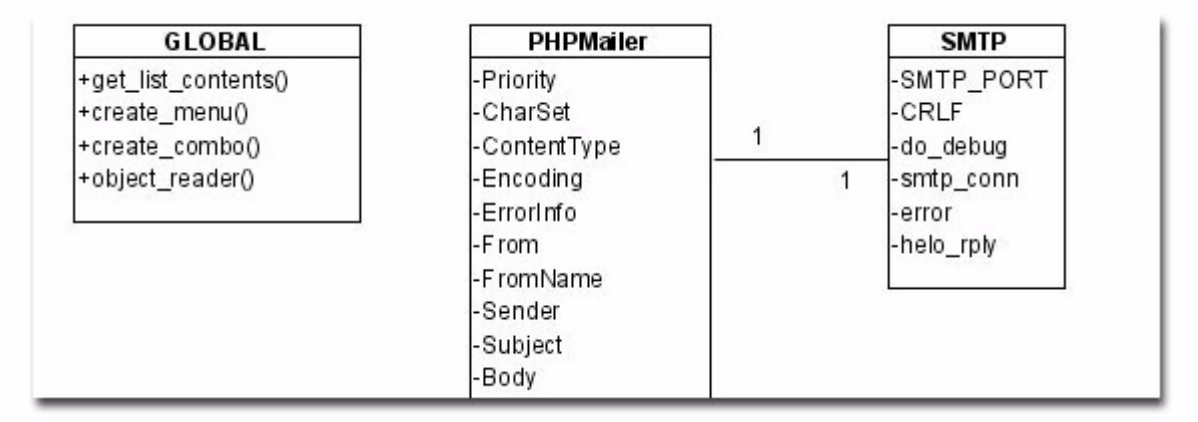

Figuur 6: Class Model

#### **4.2.4. Software Architectuur**

Tijdens het opstellen van het Software Architectuur document heb ik de architecturale eisen, logical view en deployment view gemaakt. In een architectuurbeschrijving worden de ontwerpbeslissingen vastgelegd, door expliciet de opsplitsing van een systeem aan te geven, de relaties tussen deze componenten onderling en die met de omgeving van het systeem. Deze vroege beslissingen hebben een zeer significante invloed gehad op de kwaliteiten van het uiteindelijke systeem, zoals prestaties, betrouwbaarheid, en flexibiliteit. Evolutie van systemen wordt ondersteund door in een vroeg stadium de flexibiliteit van een gekozen software-architectuur te onderzoeken en zo nodig gemaakte keuzes bij te stellen. Hieronder beschrijf ik de Deployment View van de Webapplicatie XML to Web.

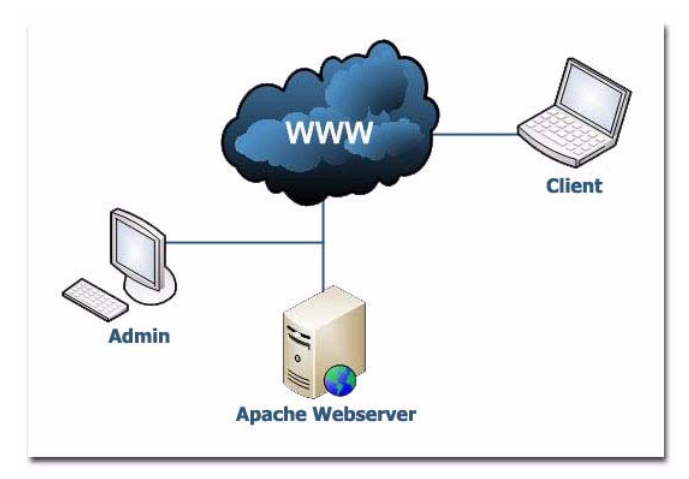

Figuur 7: Deployment view

De Webapplicatie XML to Web wordt op de Server geïnstalleerd, deze is voorzien van een apache server software. De Webapplicatie XML to Web bestaat uit twee delen, namelijk admin deel en cliënt deel. Elk deel van het systeem heeft een verschillende interface en rechten. De admin deel bedoelt voor de medewerker van het bedrijf, en de client deel bedoelt voor de klant van het bedrijf.

#### **4.2.5. Navigation Map**

In dit deel wordt de algemene navigatiestructuur (de navigatiemogelijkheden) van de te bouwen applicatie beschreven. Per deel is de Navigation Map gemaakt, zodat het duidelijk is hoe de navigatie van de applicatie per gedeelte eruit ziet. Hieronder beschrijf ik de Navigation Map:

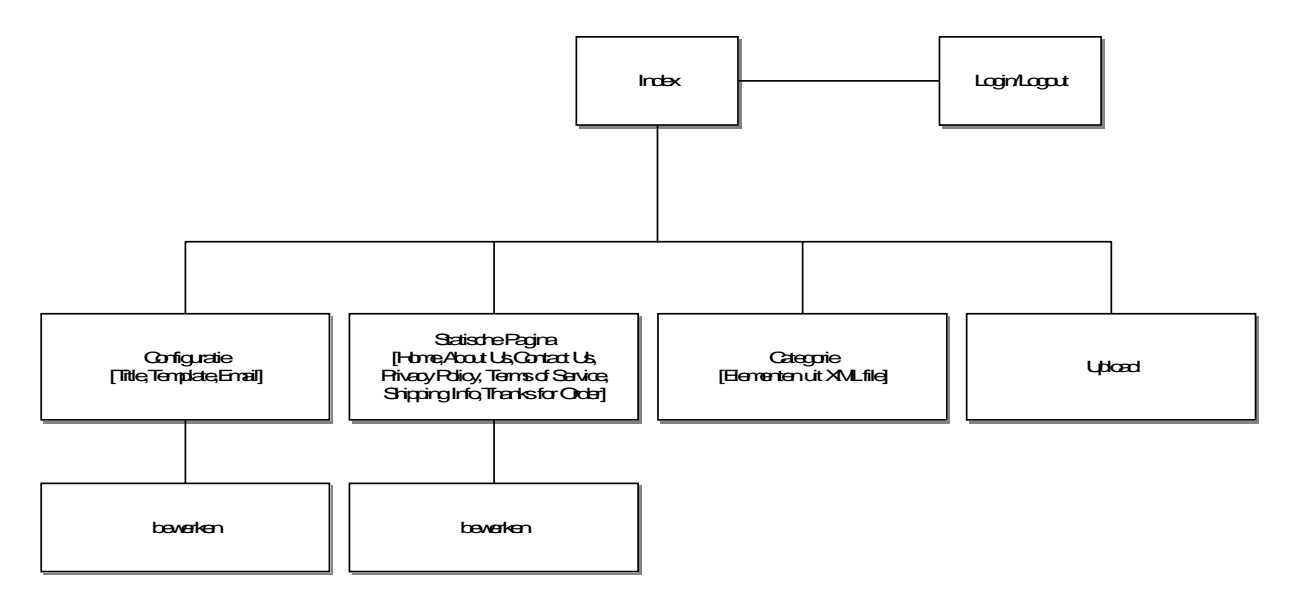

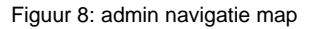

De Navigation Map voor het admin deel bestaat uit bovenstaande delen. Na het inloggen verschijnt de index pagina, daarna kan er gekozen worden naar welk pagina een gebruiker wil navigeren. De configuratie pagina bevat alle configuraties van het systeem zoals Title, Template, Email, hier kan de configuratie bewerkt worden. De statische pagina gedeelte bestaat uit een list met de statische pagina. De statische pagina betekent dat de indeling statisch is in het systeem, en je kunt alleen de inhoud bewerken. De categorie pagina bestaat uit een list met ingeladen XML documenten. Dus hoe meer XML documenten geupload worden, des te langer de list is. De list toont de root elementen van het XML documenten. Het belangrijkste deel van het systeem is de upload pagina. Hierbij wordt alle XML documenten geupload en geconverteerd. De veranderingen in dit admin deel wordt ook getoond in het cliënt deel.

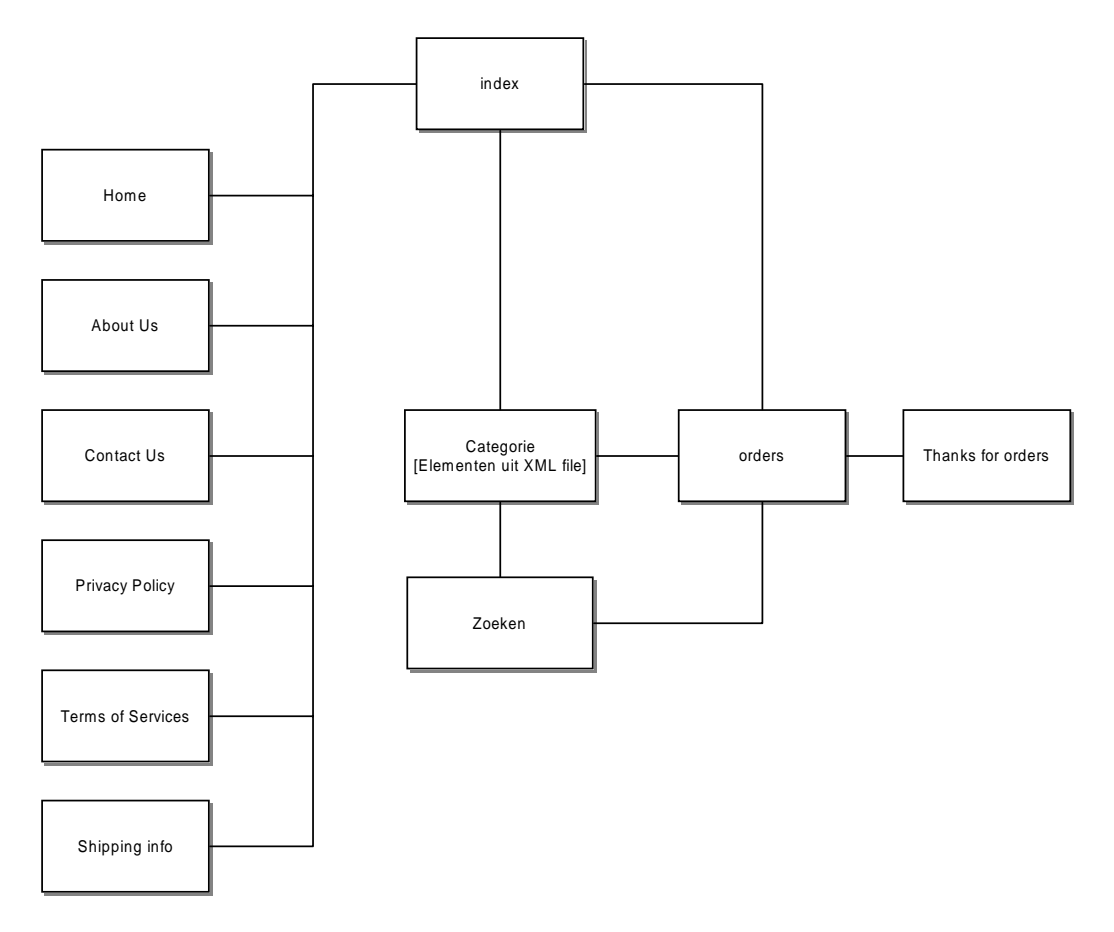

Figuur 9: cliënt navigatie map

De Navigation Map van het cliënt deel bestaat uit bovenstaande delen. In de index pagina kun je navigeren naar de andere pagina's zoals About Us, Contact Us , Categorie, enz aan de hand van een klik op het menu. In de Home, About Us, Contact Us, Privacy Policy, Terms of Services, en Shipping Info pagina's worden de inhoud van de statische pagina getoond. De categorie pagina bestaat uit de root elementen, subelementen en de children van de subelementen van het XML documenten, die ingeladen worden vanuit het admin deel. De hierarchie van het XML documenten wordt in het menu getoond, en de inhoud van de elementen worden getoond na geklikt te hebben in het menu. De children van de subelementen zijn voorzien van een order link, die na het klikken, worden het element naar de order pagina gestuurd om te kunnen bestellen. In de categorie pagina kun je een element kiezen en daarna wordt het resultaat getoond in de zoeken pagina. Via zoeken pagina kun je ook verder met bestellen naar de order pagina.

Ontwikkelen Webapplicatie XML to Web bij Sabern BV

#### **4.3. Construction fase van ontwikkeling XML to Web**

Het doel van de Construction fase is het ontwikkelen van de Beta Release van de Webapplicatie XML to Web. Naast de ontwikkeling van de Beta Release wordt er in deze fase een testplan opgesteld. Dit testplan zal uitgevoerd worden in de Transition fase.

Binnen deze fase hebben er een aantal iteraties plaatsgevonden. Deze fase is doorlopen in 4 iteraties:

- Lay-out admingedeelte
- Code admingedeelte
- Lay-out cliëntgedeelte
- Code cliëntgedeelte

Er is voor deze manier van ontwikkelen gekozen omdat het de ontwikkeling overzichtelijk maakt. Daarnaast worden de oplossingen van problemen die naar voren komen in een eerdere iteratie gelijk meegenomen naar de volgende iteratie.

#### **4.3.1. Ontwikkelen van de Beta Release**

De Beta Release bevat de technische realisatie van de opgestelde ontwerpen uit de Inception en Elaboration fase.

De Beta release zal worden getest op kwaliteit aan de hand van het testplan. Het testen zal plaatsvinden in de Transition fase.

Om de Beta Release wat nader toe te lichten worden er een aantal onderdelen toegelicht. Deze onderdelen worden toegelicht omdat deze kenmerkend voor deze opdracht zijn of omdat deze onderdelen bijgedragen hebben aan diepgang en omvang van het project.

#### **4.3.2. Frame gebruiken**

Na het afronden van de Elaboration fase, heb ik de screenshots voor de admin gedeelde in eenvoudige HTML gemaakt. Ik heb beslissingen genomen over de positie van de navigatie op de Webapplicatie XML to Web. Zo heb ik een vlakverdeling gemaakt binnen de Webapplicatie XML to Web waar ik de navigatie links heb gezet.

De positionering van de navigatie speelt een belangrijke rol bij de totale lay-out van de applicatie aangezien het 'navigatievlak' een groot deel van het scherm in beslag neemt en noodzakelijk is voor de gebruiker bij het bedienen van de applicatie. Dit gedeelte noem ik het menu gedeelte die in de menu frame wordt geplaatst. Naast de navigatie heb ik nog tweede component geplaatst op het scherm. Namelijk een vlak waarin de 'content' van de pagina komt te staan. Dit noem ik de Body pagina die in de body frame wordt geplaatst. Ik heb ervoor gekozen de header boven in het body te plaatsen aangezien het op die plek net als bijvoorbeeld de kop/titel van een artikel het meest opvallend is en als eerst gezien zal worden, en om de gebruiker te informeren op welk pagina hij zich bevindt. De indeling heb ik hieronder afgebeeld:

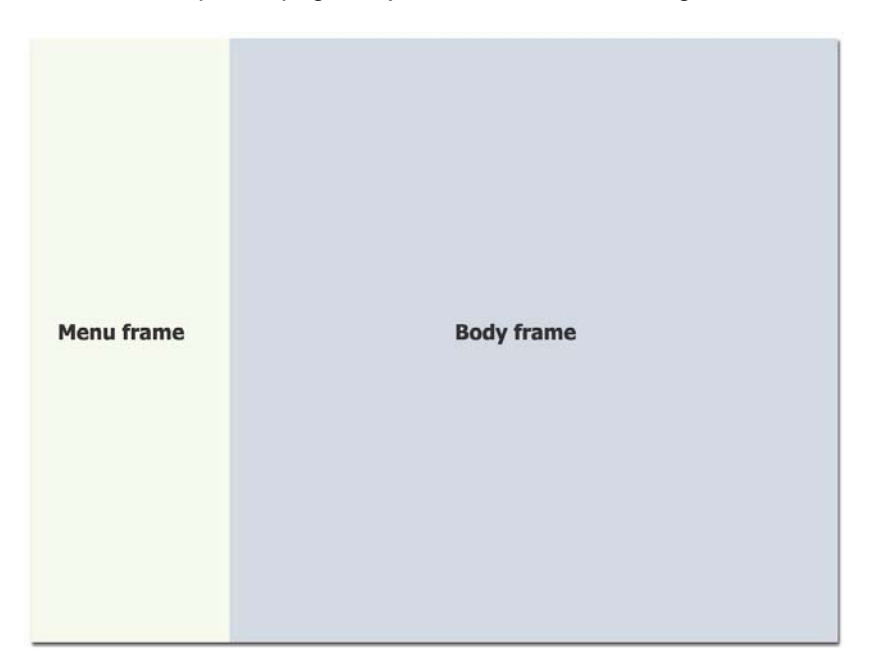

Figuur 10: admin frame

#### **4.3.3. Template maken**

Na het vaststellen van de lay-out heb ik mij bezig gehouden met het ontwerpen van templates. De template is bedoeld om de cliënt gedeelte te verfijnen. Aan de hand van een template kan de lay-out van de cliënt gedeelte altijd veranderd worden. Bij het ontwerpen van de templates kwamen er vragen naar voren. Hoe moet ik de indeling van de cliënt gedeelte maken, zodat het gebruiksvriendelijk en eenvoudige te bedienen is. Aan de hand van de interview met de opdrachtgever, heb ik een template gemaakt die voldoet aan de eisen en wensen van de opdrachtgever. De template van de cliënt gedeelte heeft vijf vlakken, namelijk: header, statische menu, artikel categorie menu, en body. De indeling van het template wordt hieronder afgebeeld:

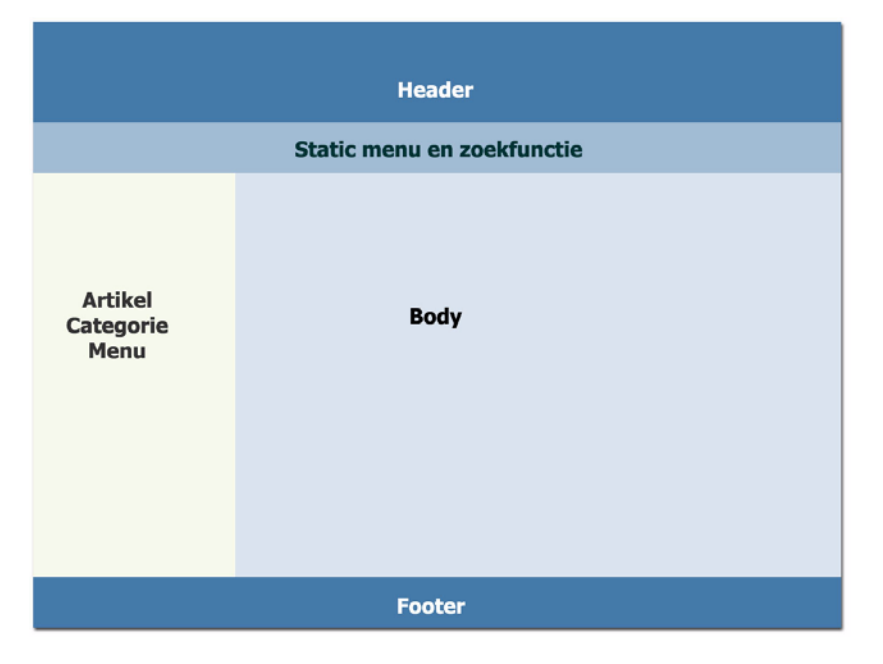

Figuur 11: cliënt template

#### **4.3.4. XML document analyseren**

XML-documenten hebben een zogenaamde boomstructuur. Er is altijd een rootelement die een of meerdere subelementen (children) kan hebben. Het root element kan een of meerdere subelementen bevatten. De subelementen(children) zijn altijd afhankelijk van de root element. In deze fase heb ik een map XML documenten van de opdrachtgever gekregen, die als invoer file gebruikt moeten worden. Hieronder ziet u de inhoud van het XML document die ik in deze fase heb gekregen.

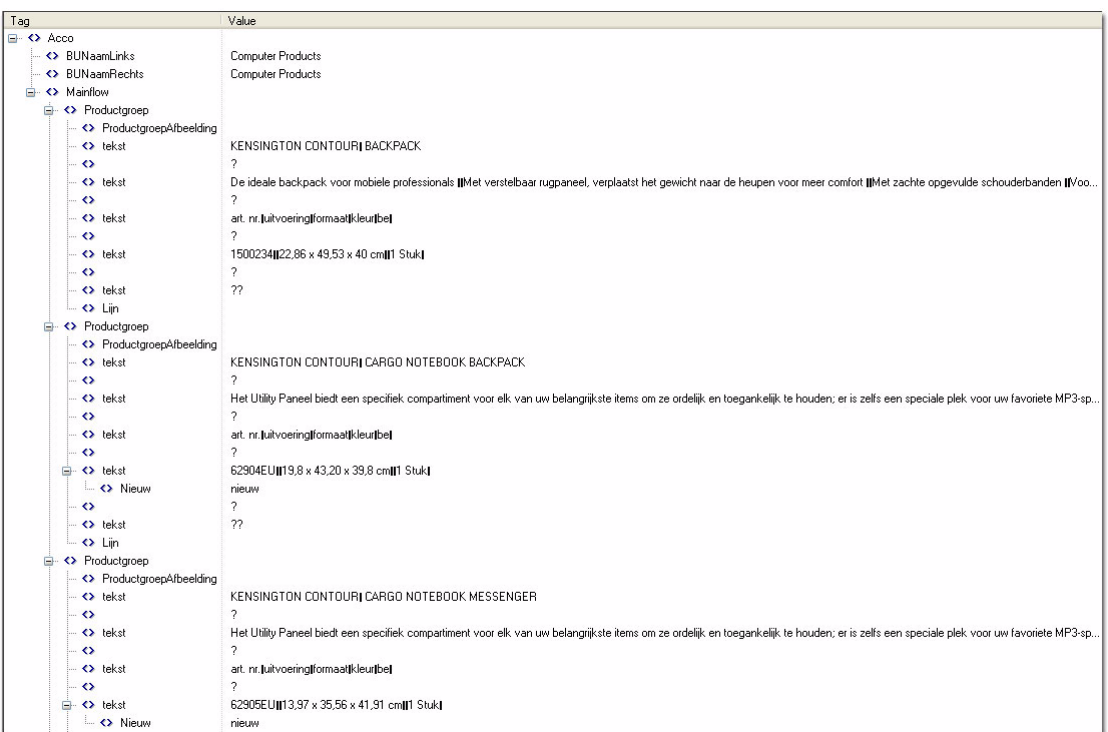

Figuur 12: XML code 1

Hierbij is te zien dat het root element (acco) meerdere subelementen heeft. De subelementen ProductGroep heeft children subelementen hoofdgroep, subgroeplogo en subgroepnaam. Om een duidelijke indeling van het XML document te zien, heeft mij veel tijd gekost. Ik heb aantal editor zoals: Notepad++, Editplus, en Dreamweaver gebruikt om de XML indeling te tonen, maar kreeg ik slechts onduidelijke resultaat. Na een onderzoek op het internet, heb ik eindelijk een XML editor gevonden, die de structuur van de XML documenten duidelijk kunnen tonen. De editor heet MiTec XML Viewer. Het was heel belangrijk om in dit fase een duidelijke overzicht van de XML documenten te weten, zoals welk element is een root element en welk elementen zijn de children, vervolgens in het systeem te gebruiken.

#### **4.3.5. Module maken**

De module is eigelijk een PHP script die de inhoud van het XML document leest (elementen en value), en daarna vertaald naar juist formaat en een juiste indeling om deze geschikt te maken voor de catalogus op internet. Bovenstaand XML document heeft een root element met meerdere subelementen, en elk subelement heeft meerdere subsubelementen of children van subelementen. In de module heb ik een script gemaakt die een root element als een mapje in de server directory aanmaakt, en daarna binnen het mapje van root element worden meerdere mapjes gemaakt als subelementen, waarin de children van subelementen bewaard moeten worden. De module vertaalt de XML children van subelementen naar een zelfstandige PHP file, die in de Webapplicatie XML to Web aangeroepen kan worden als artikel categorie. Hieronder vindt u de Class Model van het XML document

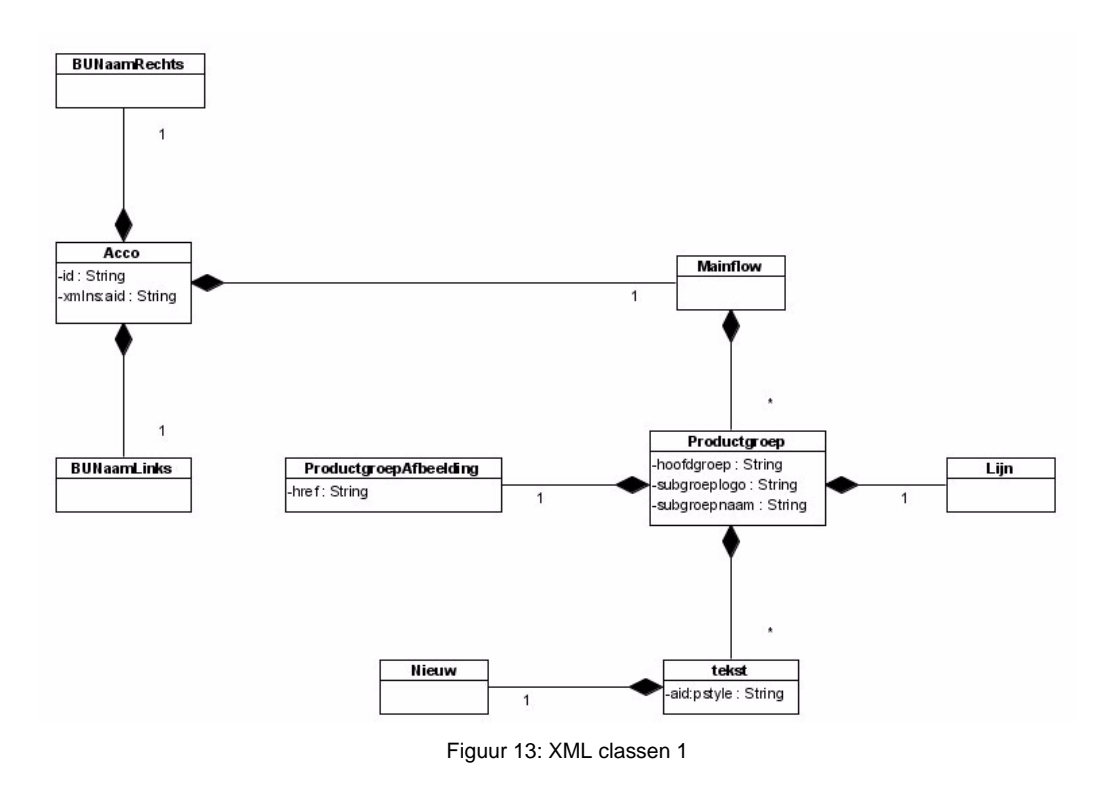

Aan de hand van de klassen uit het XML document heb ik Acco/BUNaamLinks als root element gebruikt, vervolgens Productgroep/hoofdgroep als subelementen gebruikt, en als laatste subgroepnaam als children van de subelementen.

Ontwikkelen Webapplicatie XML to Web bij Sabern BV

#### **4.3.6. XML upload functionaliteit**

De upload functionaliteit van de Webapplicatie XML to Web is het cruciale deel van het systeem. De functie van de Upload gedeelte is om het XML documenten te uploaden, en daarna samen met de Module een juiste indeling maken in de server directory. Hieronder vindt u de screen shot van het XML upload deel.

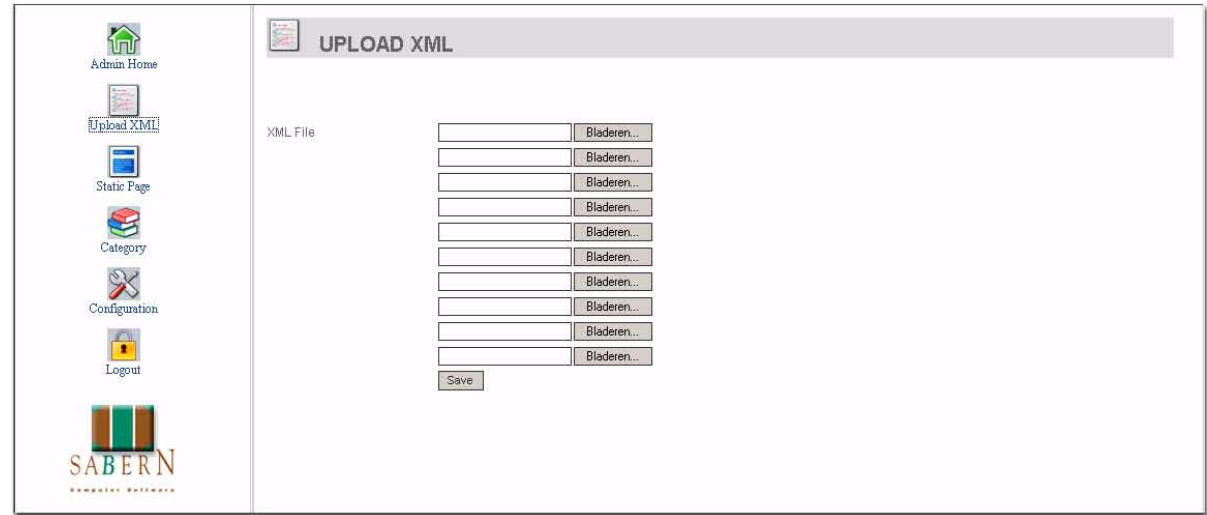

Figuur 14: upload GUI

Voor performance redenen kunnen er maximaal 10 verschillende XML documenten tegelijkertijd geupload worden.

#### **4.3.7. Testplan opstellen**

In dit document wordt de testaanpak voor het gehele project beschreven, namelijk de test Strategie, de test organisatie, de test product, de infrastructuur van de test omgeving, en de techniek van testen. Het resultaat wordt in de Testrapport beschreven. De Webapplicatie XML to Web wordt door middel van onderstaande technieken getest:

#### **De Semantische test**

In de semantische test draait het met name om de documentatie waarin invoercontroles, standaards ten aanzien van foutafhandeling op (sub)systeemniveau en eisen ten aanzien van de toegangsbeveiliging voor functies en/of gegevens zijn beschreven. Deze test zijn ook zeer bruikbaar om relaties tussen verschillende gegevens op verschillende plaatsen/schermen te controleren op correctheid, consistentie.

#### **De syntactische test**

Test om fouten te ontdekken in lay-out van schermen en overzichten. In deze test heb ik het systeem te runnen, en vervolgens de process van het systeem te analyseren, of het loop volgens de sequentie diagram die heb ik eerder gemakt. Hierbij kan ik fouten ontdekken en daarna in de volgende iteratie verbeteren.

#### **De dataflowtest**

Hierbij wordt de gegevens verwerking getest. De data die ingevoerd worden via het systeem wordt gecontrollerd, of het in de juiste plaats terecht is gekomen. In deze test heb ik een XML file opgeladen, daarna het resultaat in de server directory bekijken.

#### **4.4. Transition fase van ontwikkeling XML to Web**

In deze fase wordt de Installatiehandleiding gemaakt en de Testrapport opgesteld. In deze fase is heel belangrijk om de installatie handleiding zo goed mogelijk te beschrijven, zodat de toekomstige gebruiker zelfstandig kan werken.

#### **4.4.1. Installatiehandleiding**

In dit document wordt beschreven, hoe de applicatie geïnstalleerd moet worden. Op welk manieren de installatie gedaan moet worden. Er worden twee gevallen beschreven, hoe kan de gebruiker zijn applicatie installeren op de server. Het eerste geval, als de gebruiker beschikt over een eigen server, kan de gebruiker de hele Webapplicatie XML to Web kopiëren naar de server directory. Maar natuurlijk de server heeft een Apache Server software voor geïnstalleerd. Het tweede geval, als de gebruiker geen eigen server heeft, moet de applicatie in de server hosting geupload worden.

#### **4.4.2. Testrapport**

Het testen is uitgevoerd om te bepalen wat de kwaliteit is van het ontwikkelde Webapplicatie XML to Web. De resultaten van het testen zijn opgenomen in het testrapport. Het testrapport beschrijft alle resultaten van alle toegepaste testtechnieken en checklists. Het testrapport in deze fase is heel bruikbaar voor het ontwikkelen van het systeem in de volgende iteratie. Hieronder wordt de resultaat van de Semantische test afgebeeld

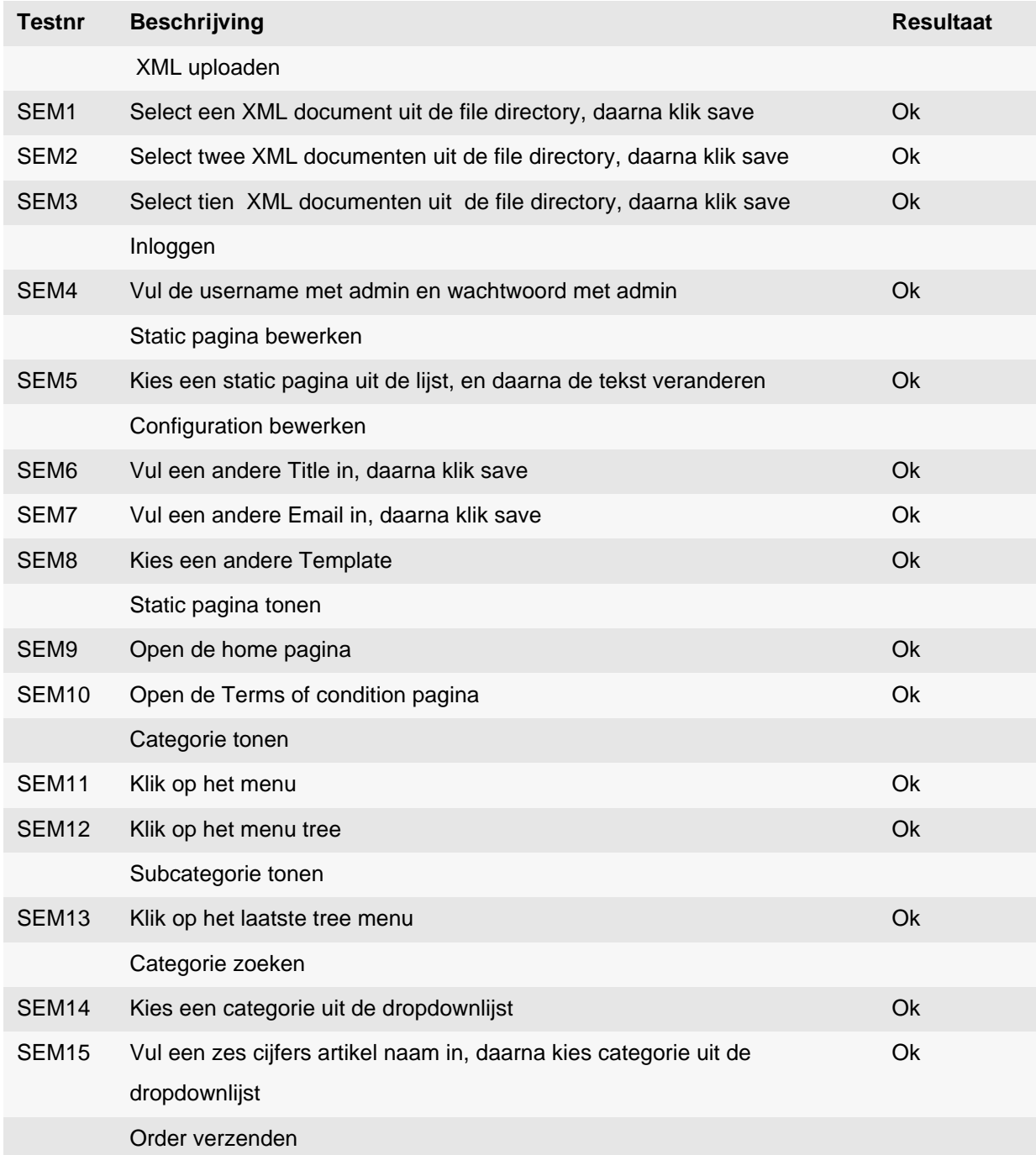

**Table 6: Semantische Test tabel**
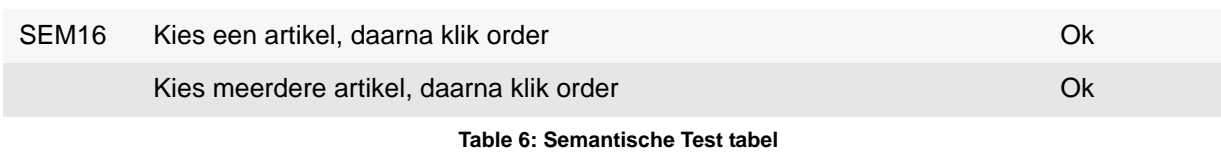

### **5. Iteratie 2 van ontwikkeling XML to Web**

Na het eind van de Transition fase in de vorige iteratie, zijn nieuwe XML documenten aangeleverd. Deze keer wordt ongeveer 211 XML documenten in een mapje aangeleverd. Een XML document is voorzien van een artikel uit de catalogus. Aangezien de indeling, structuur en hierarchie heel verschillend zijn in vergelijking met de eerste aangeleverde XML documenten, worden in deze iteratie bepaalde functionaliteit van het systeem aangepast. Het gebruik maken van iteraties in dit project zijn heel erg bruikbaar.

### **5.1. Inception fase van ontwikkeling XML to Web**

Binnen deze iteratie worden nieuwe XML documenten geleverd door de opdrachtgever. De XML documenten hebben verschillende element en hierarchie structuur vergeleken met de eerste XML documenten. Aangezien de werking van de applicatie hetzelfde is, worden niet alle documenten in deze iteratie veranderd. Hierbij wordt alleen het Business Object Model aangepast.

#### **5.1.1. Business object model opstellen**

Aangezien nieuwe XML documenten als invoer bestand gebruikt worden, wordt in deze fase het object model aangepast. Een nieuw object wordt in deze fase toegevoegd, namelijk Serie. In dit deel het opstellen van een nieuwe object voor een nieuwe aangeleverde XML documenten is heel belangrijk. Het object moet strak kunnen worden in de applicatie aangeroepen, en vervolgens een juiste indeling van de XML structuur weergegeven.

Het Business Object Model bestaat nu uit vijf objecten:

- Global
- **PHPmailer**
- **SMTP**
- ProductGroep
- **Serie**

Een Global is een functie en operatie in PHP die alle transactie tussen XML document en de Webapplicatie regelt. Een global hoort bij een of meer ProductGroep, en een PHPMailer.

Een PHPMailer is een PHP class object die de transactie tussen webapplicatie en SMTP regelt. Een PHPMailer hoort altijd bij een SMTP en een global.

Een SMTP is een PHP class object die de transactie tussen webapplicatie en host regelt. Een SMTP hoort

bij een PHPMailer.

Een ProductGroep is een hoofdcategorie van het XML document die gaat gebruiken in de webapplicatie. Een Serie is een hoofdcategorie van een ander formaat XML document die gebruikt wordt in de webapplicatie.

### **5.2. Elaboration fase van ontwikkeling XML to Web**

Aangezien de werking van het systeem hetzelfde blijft, worden de class model, de navigation map, het Software Architecture document, en de Use case Specification niet gewijzigd. Er wordt alleen maar één document aangepast, namelijk: Usecase Realization.

### **5.2.1. Use case Realization bewerken**

In deze fase wordt een nieuwe Sequentie diagram gemaakt. De bedoeling van de sequentie diagram is om te verduidelijken welk object worden met welk object gecommuniceerd. Aangezien de nieuwe XML documenten heeft Serie als root element, wordt in het diagram beschreven dat XML: Serie wordt gebruikt.

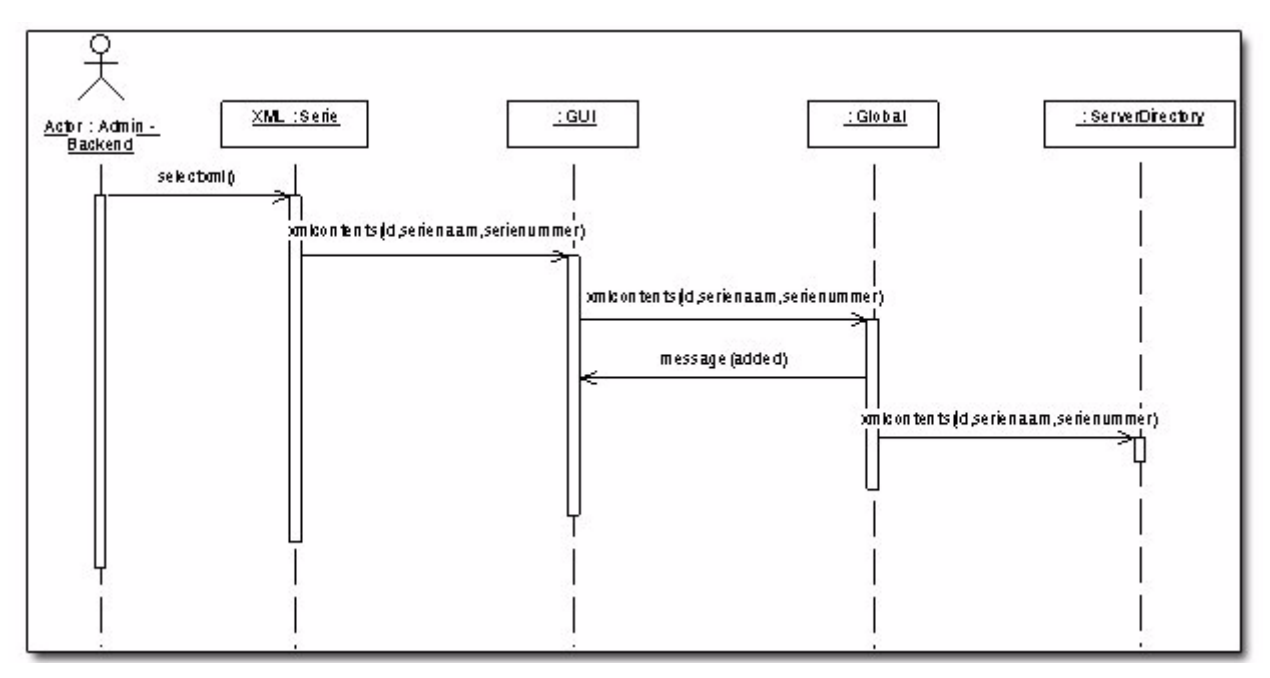

Figuur 15: sequentie diagram XML upload 2

In het bovenstaande diagram wordt het XML object aangepast, de reden hiervan is om het XML document te laten communiceren met de Webapplicatie XML to Web. De applicatie zal de nieuwe root elementen van de XML documenten gebruiken zodat de XML documenten in de applicatie geupload kunnen worden. Het bepalen van een juiste object voor uit XML documenten is heel belangrijk. Door een juiste object te kiezen kun je bepalen welk subelementen erbij horen, en op welke indeling het in de applicatie wordt gemaakt.

### **5.3. Construction fase van ontwikkeling XML to Web**

In deze fase van de tweede iteratie, worden de XML documenten opnieuw geanalyseerd, en de module aangepast. In deze fase wordt de nieuwe Beta Release gemaakt.

#### **5.3.1. Beta Release**

Het realiseren van de Beta Release voor de tweede iteratie heeft veel minder tijd in beslag genomen dan bij de eerste iteratie omdat niet alle functionaliteiten van het systeem veranderd zijn

### **5.3.2. XML document analyseren**

De aangeleverde XML documenten zijn heel verschillend qua elementen en hiërarchie structuur vergeleken met de eerste aangeleverde XML documenten. In dit XML document, een XML document heeft een artikel, moeten de artikelen in een groep worden gescheiden. De nieuwe XML documenten hebben onderstaande elementen en structuur.

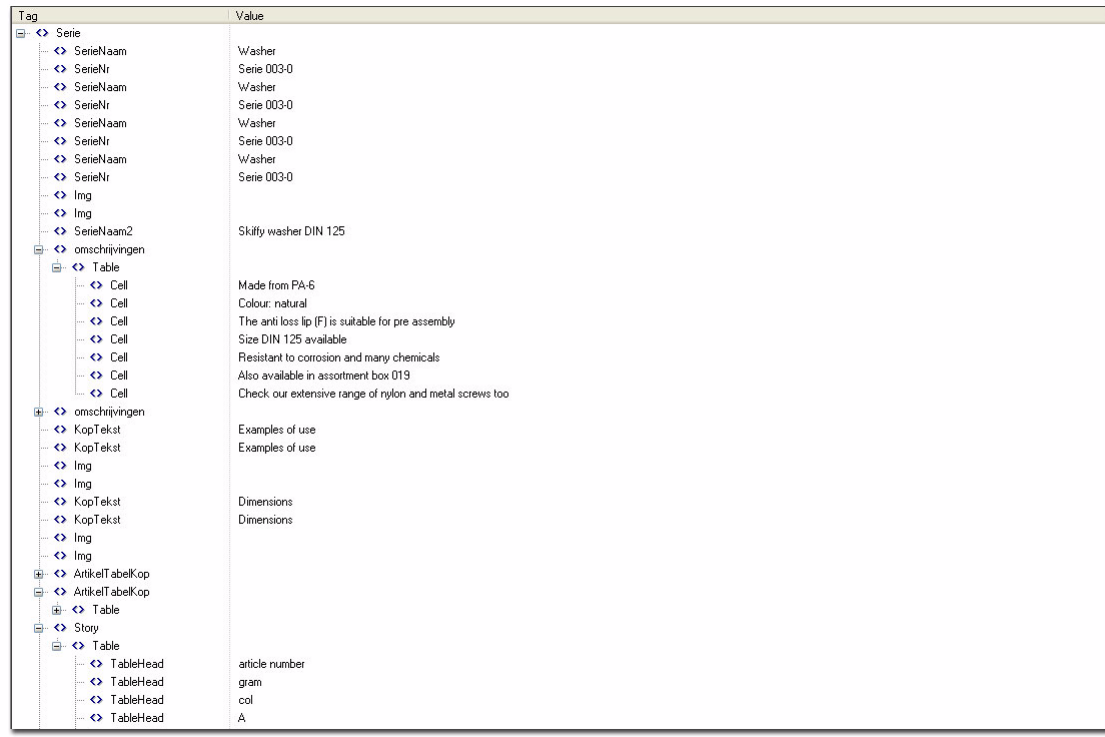

Figuur 16: XML code 2

#### **5.3.3. Module maken**

.

De verschillende XML documenten moeten worden geupload en een nieuwe module moet worden toegevoegd, hierdoor kan de applicatie de nieuwe XML documenten herkennen. De module moet in deze fase de XML documenten in een juiste map in de server directory plaatsen, zodat het XML document met hetzelfde root elementen samen in een map worden geplaatst. Hieronder vindt u het Class Model van het XML document waar de objecten in de module wordengebruikt

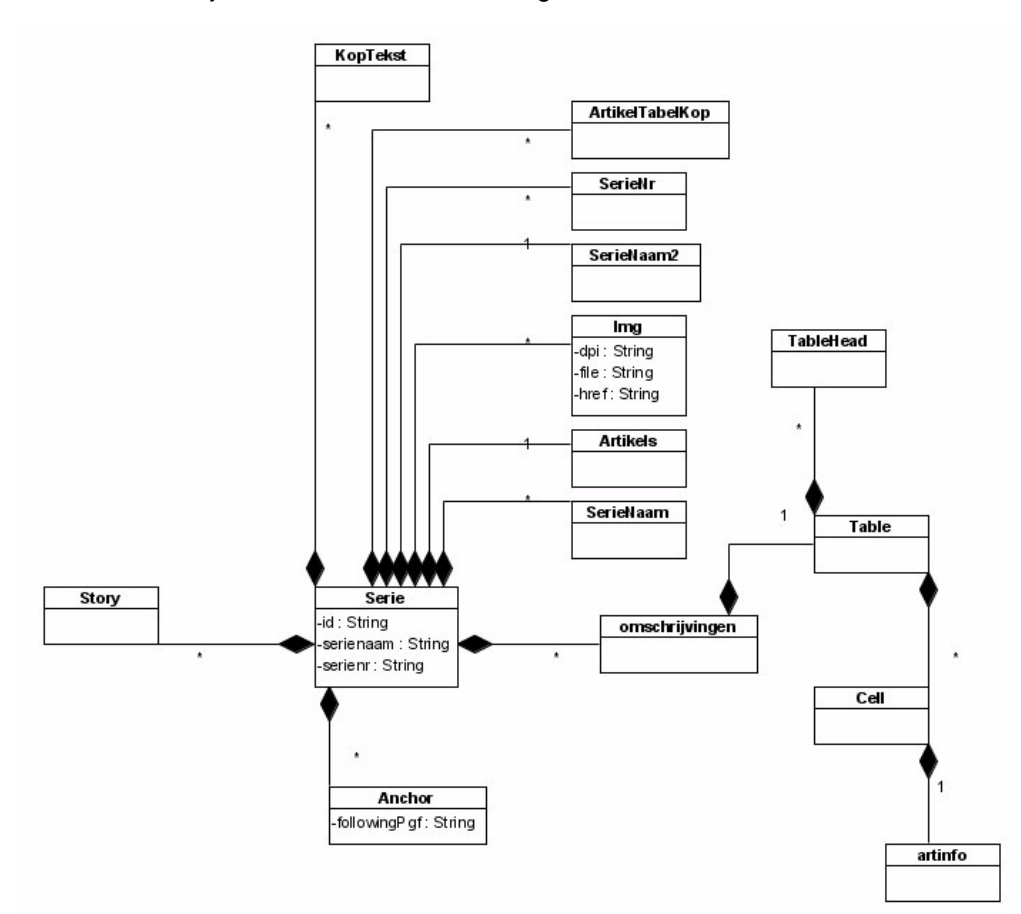

Figuur 17: XML classen 2

De serienaam in dit XML document is een root element en het serienummer is de subelement. De serie is een class waarin alle sub classen afhankelijk is met het hoofd class. Daardoor is de compositie ontstaan. Composities zijn associaties die *zeer sterke* aggregaties vertegenwoordigen. Dit betekent dat composities evengoed geheel-deel relaties vormen, maar de relatie is zo sterk dat de delen niet op zichzelf kunnen bestaan. Zij bestaan slechts binnen het geheel, en als het geheel vernietigd wordt, gaan de delen er ook aan. De module van de Webapplicatie XML to Web is de kern van het systeem, die altijd toegevoegd kan worden om de nieuwe XML documenten te herkennen in de toekomst. Een systeem kan meer dan één module bevatten die meerdere XML documenten kan herkennen. Deze functionaliteit vertaalt de functionele systeem eisen "Gebruiksvriendelijkheid".

#### **5.3.4. Testplan opstellen**

Aan het eind van de construction fase wordt een testplan opgesteld, om de nieuwe functionaliteit van de applicatie te kunnen analyseren. Hierbij worden dezelfde technieken gebruikt om te testen, namelijk: Semantische test, Syntactische test en DataFlow test. Het resultaat van deze testen worden in het testrapport geschreven in de volgende fase. In deze fase de testplan wordt gericht aan de upload functie van de applicatie, omdat nieuwe XML documenten in gebruikt genomen als een invoer bestaand.

#### **5.4. Transition fase van ontwikkeling XML to Web**

In deze fase wordt het testrapport aangepast, en de gebruikers handleiding opgesteld. De gebruikershandleiding wordt in de tweede iteratie van de transition fase gemaakt, aangezien in de eerste iteratie van de transition fase was het systeem nog niet helemaal af .

#### **5.4.1. Gebruikershandleiding**

In dit document wordt beschreven, hoe je de applicatie kan gebruiken. De gebruikershandleiding bestaat uit opgestelde richtlijnen voor een uit te voeren handeling. In dit document wordt beschreven, hoe je de admin pagina kan openen, de XML bestanden kan uploaden, de cliënt pagina tonen en nog andere activiteiten die in het systeem gebruikt kunnen worden. De gebruikershandleiding heb ik zo uitgebreid en zo duidelijk mogelijk gemaakt, zodat de gebruikers kunnen het eenvoudig kunnen begrijpen. Hieronder vindt u het voorbeeld van de gebruikershandleiding "Static pagina bewerken"

• Klik op het linker menu "Static Page", vervolgens kies uit de lijst in de rechter pagina.

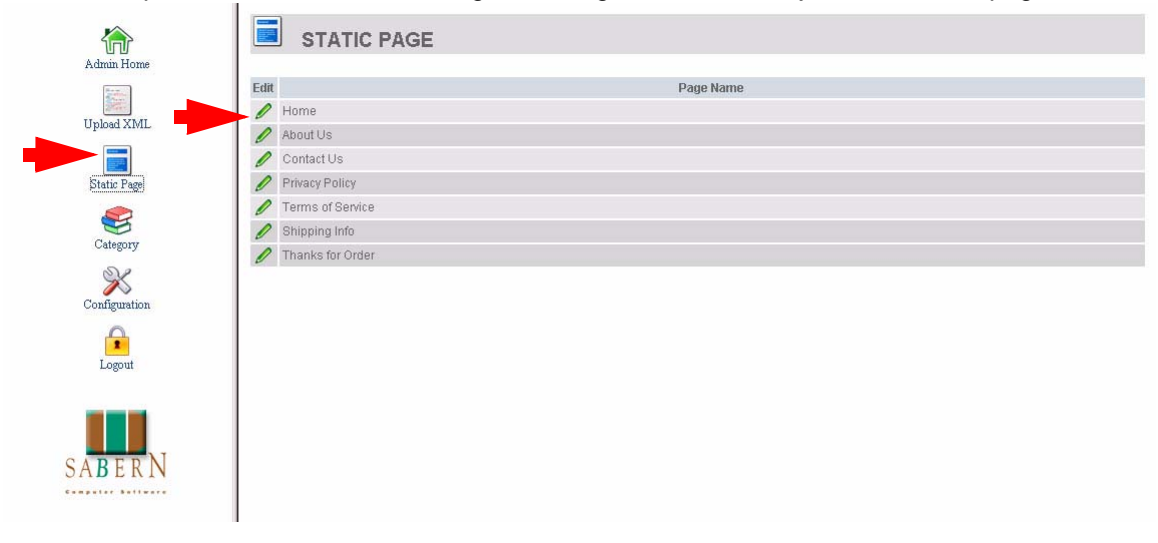

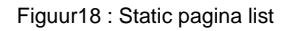

- De inhoud van de static pagina wordt getoond in een crossbrowser text editor.
- Verander de tekst

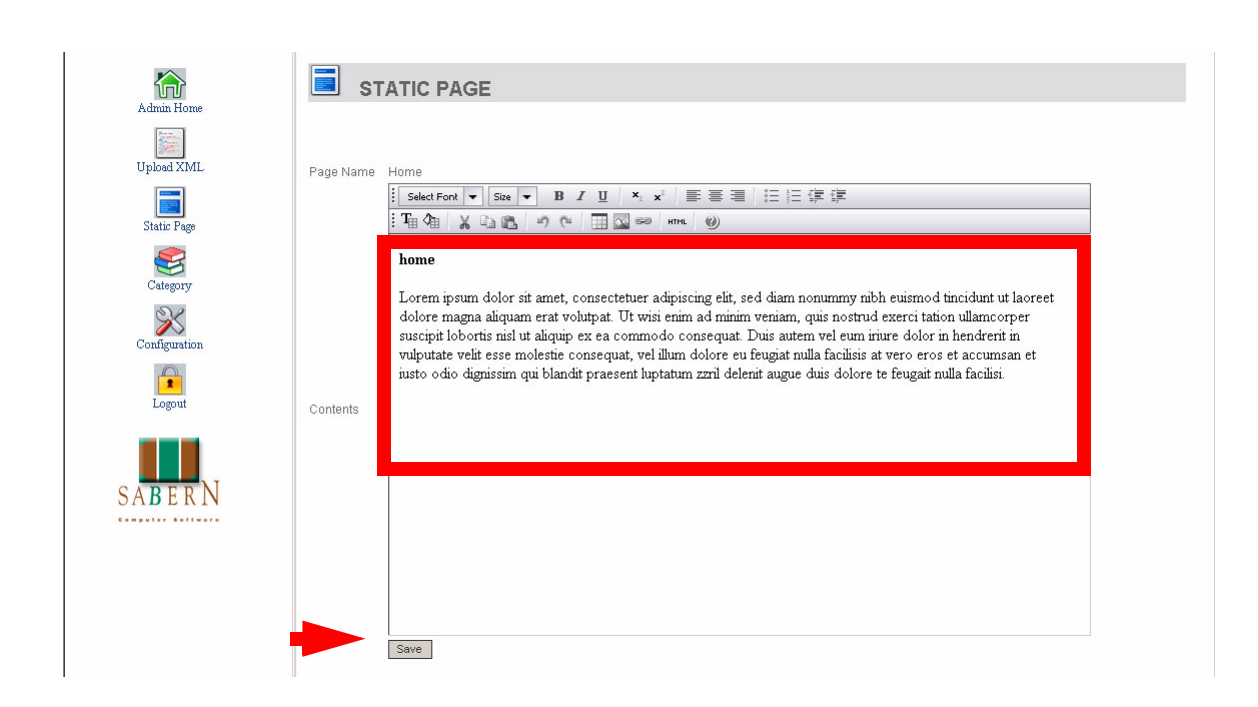

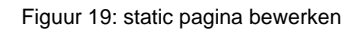

• Klik op "save"

De stappen in de gebruikershandleiding wordt zo overzichtelijk mogelijk gemaakt, zodat het begrijpelijk is voor elke gebruiker.

#### **5.4.2. Testrapport**

Het testen is uitgevoerd om te bepalen wat de kwaliteit is van het ontwikkelde Webapplicatie XML to Web. De resultaten van het testen zijn opgenomen in het testrapport. Het testrapport beschrijft alle resultaten van alle toegepaste testtechnieken en checklists. Het resultaat van het test rapport in deze fase is min of meer hetzelfde met het testrapport uit de eerste iteratie.

### **6. Evaluatie ontwikkeling XML to Web**

Deze evaluatie heeft hoofdzakelijk betrekking op het proces van de ontwikkeling van de Webapplicatie XML to Web. Naast de productevaluatie sluit ik dit hoofdstuk af met een procesevaluatie. Tijdens deze evaluaties zet ik mijn persoonlijke ervaringen en verkregen leermomenten uiteen.

### **6.1. Productevaluatie**

Het product dat ik tijdens het afstuderen heb gemaakt, vind ik de meest geavanceerde applicatie die ik ooit gemaakt heb. Ik vind het achteraf een verstandige keuze geweest om de Webapplicatie XML to Web in PHP te ontwikkelen. Aangezien bijna alle medewerkers bij Sabern BV deze taal beheerst. Bovendien kan ik met PHP coderen die in andere programmeertalen niet mogelijk zijn. PHP is een hele vrije programmeertaal. PHP zie ik als een programmeertaal waarbij ik me juist niet meer druk hoef te maken over minder belangrijke dingen (typecasting) en ik kan concentreren op de daadwerkelijke werking van de code.

Ik zou alleen nog één ding willen verbeteren; dat de applicatie alle XML Documenten zou herkennen zonder een aparte PHP module te maken. In het begin van het afstuderen wilde ik graag een applicatie ontwikkelen die alle XML files zou kunnen herkennen. Het is waarschijnlijk heel erg ingewikkeld om de hele structuur van de XML documenten te kunnen herkennen en daarna indelingen te maken zoals je wilt. Maar ik heb alles opgelost door het maken van een PHP module in de Webapplicatie XML to Web. De applicatie moet nog steeds aangepast worden als een andere XML documenten geupload moeten worden, maar je kunt nu gewoon een nieuwe PHP module toevoegen zonder het hele systeem aan te passen.

Ik ben heel erg blij dat ik deze applicatie heb kunnen maken, door deze opdracht is mijn ervaring heel erg toegenomen. Ik vind het jammer dat ik alleen maar een jaartje PHP lessen van school heb gekregen. Als ik meer lessen had gekregen, zou ik misschien veel beter kunnen programmeren.

### **6.2. Procesevaluatie**

In de afgelopen negentien weken heb ik in het kader van mijn afstudeerproject een Online applicatie ontwikkeld. Hierbij heb ik vele beslissingen moeten nemen en achteraf is het voor mijn leerproces interessant om te bekijken in hoeverre die beslissingen verstandig zijn geweest.

Na de afronding van de opdrachtomschrijving en het plan van aanpak ben ik gestart met de eerste iteratie inception fase. In tegenstelling tot wat ik aan het begin van dit project verwachtte, ben ik er bij dit proces niet meteen in geslaagd een goed systeemconcept neer te zetten. Ik had dit wel verwacht omdat de eisen van de opdrachtgever helder waren. De problemen komen, omdat de termen XML in combinatie met PHP vrij nieuw is voor mij, en de mogelijkheden van de XML documenten niet helder waren. Ik heb in deze fase

veel tijd besteed, om een duidelijke en juiste systeem concept op te stellen. Na de inception fase in de iteratie 1, ben ik verder gegaan met elaboration fase. In deze fase heb ik mij verdiept om het systeem concept naar PHPscript te vertalen. In deze fase heb ik veel ondersteuning van mijn begeleider gekregen, om deze fase goed te kunnen afronden. In deze fase heb ik heel veel aandacht besteed aan de PHP script, om een goede applicatie te kunnen bouwen. Ik ben heel blij dat ik tijdens mijn afstuderen mijn PHP kennis heb uitgebreid. Tijdens de construction fase heb ik mij veel moeten verdiepen in de mogelijkheden van PHP en XML.

Ik ben heel erg tevreden met de begeleiding vanuit Sabern BV. Het is een juiste keuze geweest om in dit bedrijf te gaan afstuderen. Nu heb ik heel veel kennis in huis die ik in de toekomst kan gebruiken.

### **Literatuurlijst**

#### **Boeken**

- XML snel cursus, dit is het XML handboek binnen Sabern.bv
- Praktisch UML, 3de editie, Jos Warmer & Anneke Kleppe, ISBN 9043008125
- RUP op maat, een praktische handleiding voor IT-projecten, 1e druk, E. Dekker & Collaris, R. A., ISBN 9012114136
- Testen volgens TMap, 2e druk, M. Pol & R. Teunissen & E. van Veenendaal, ISBN 9072194586

#### **Internet**

- http://www.XMLpitstop.com
- http://www.PHP.net
- http://www.rupopmaat.nl
- http://www.XML.com
- http://PHPbuilder.com/

### **Begrippenlijst**

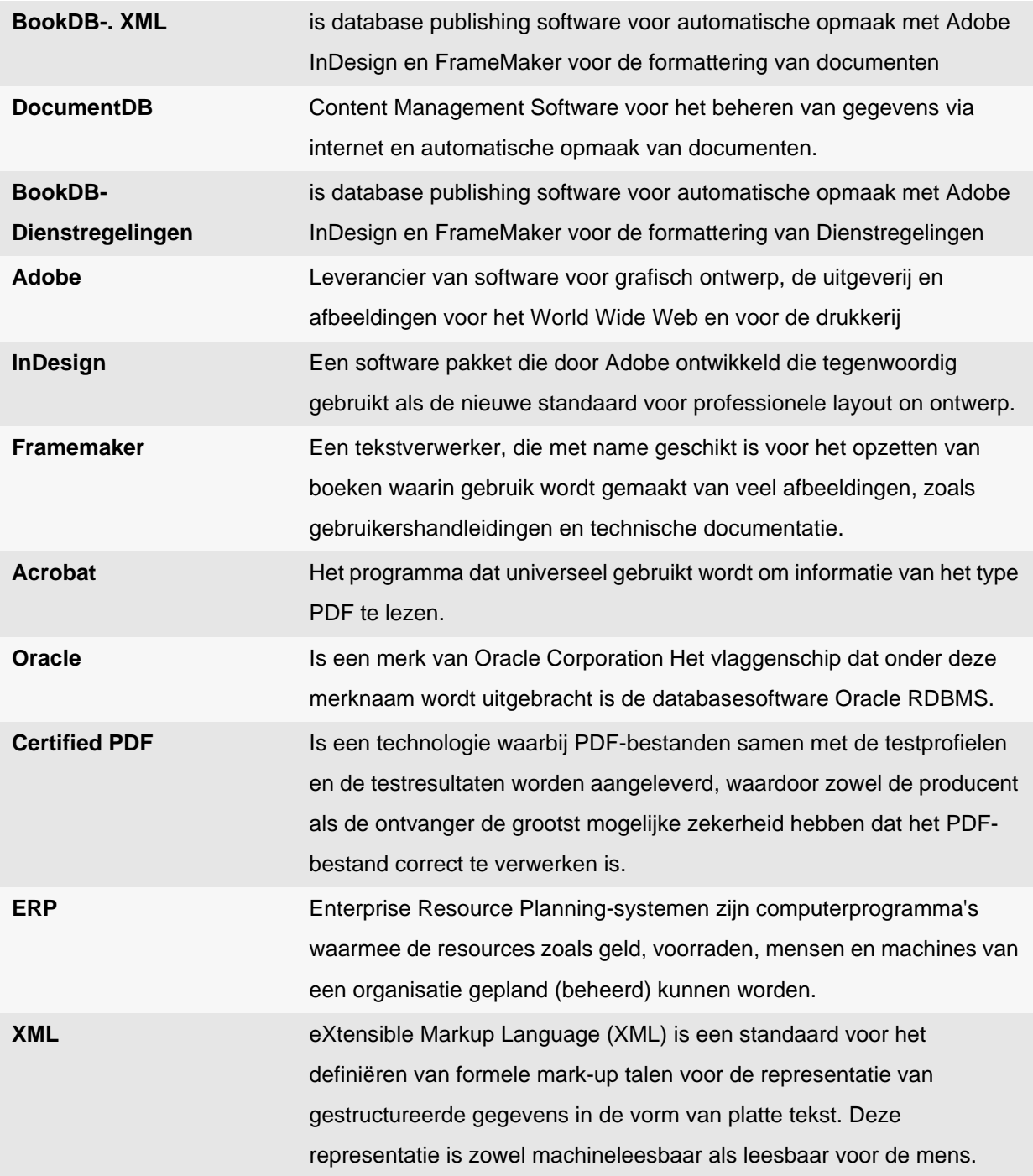

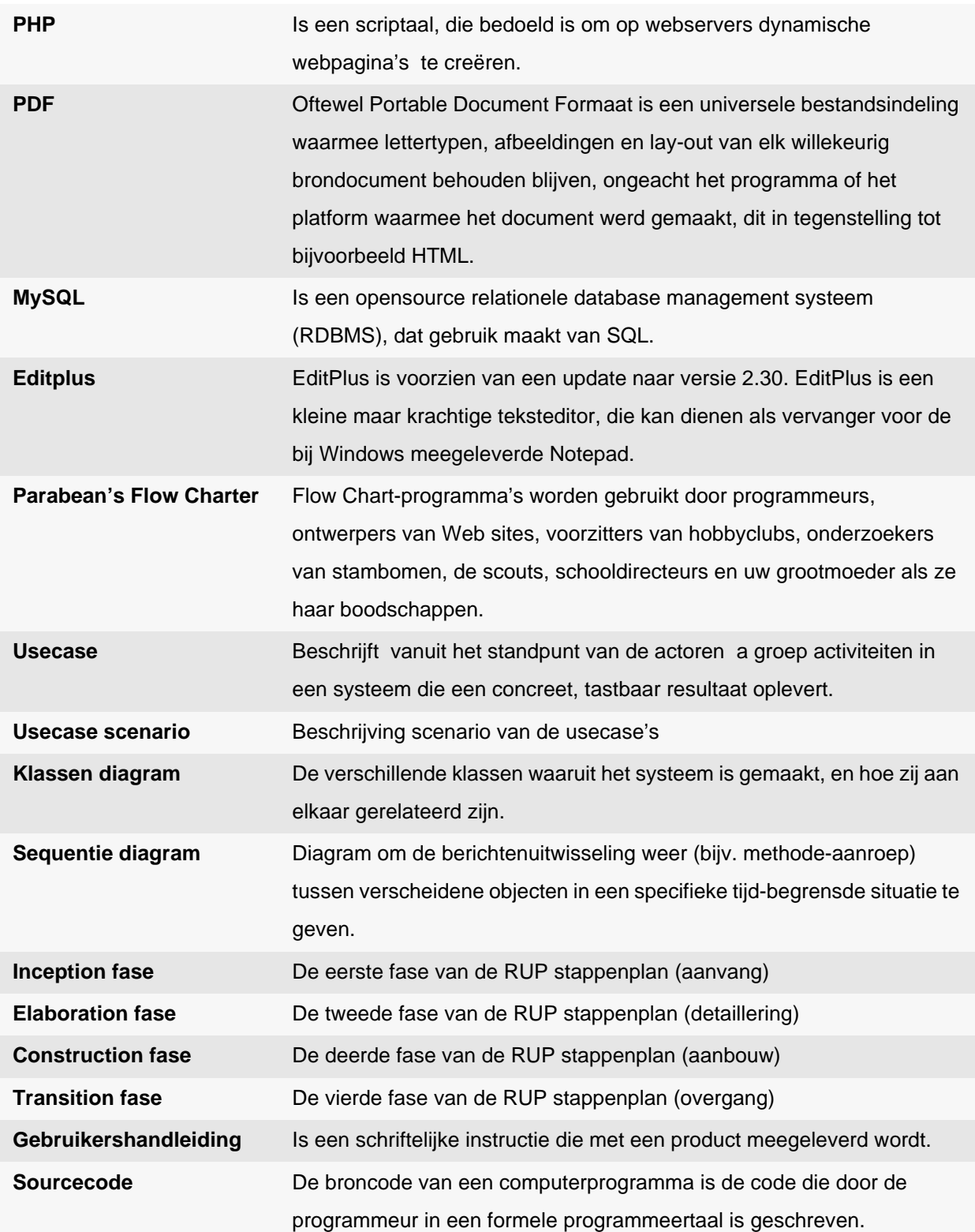

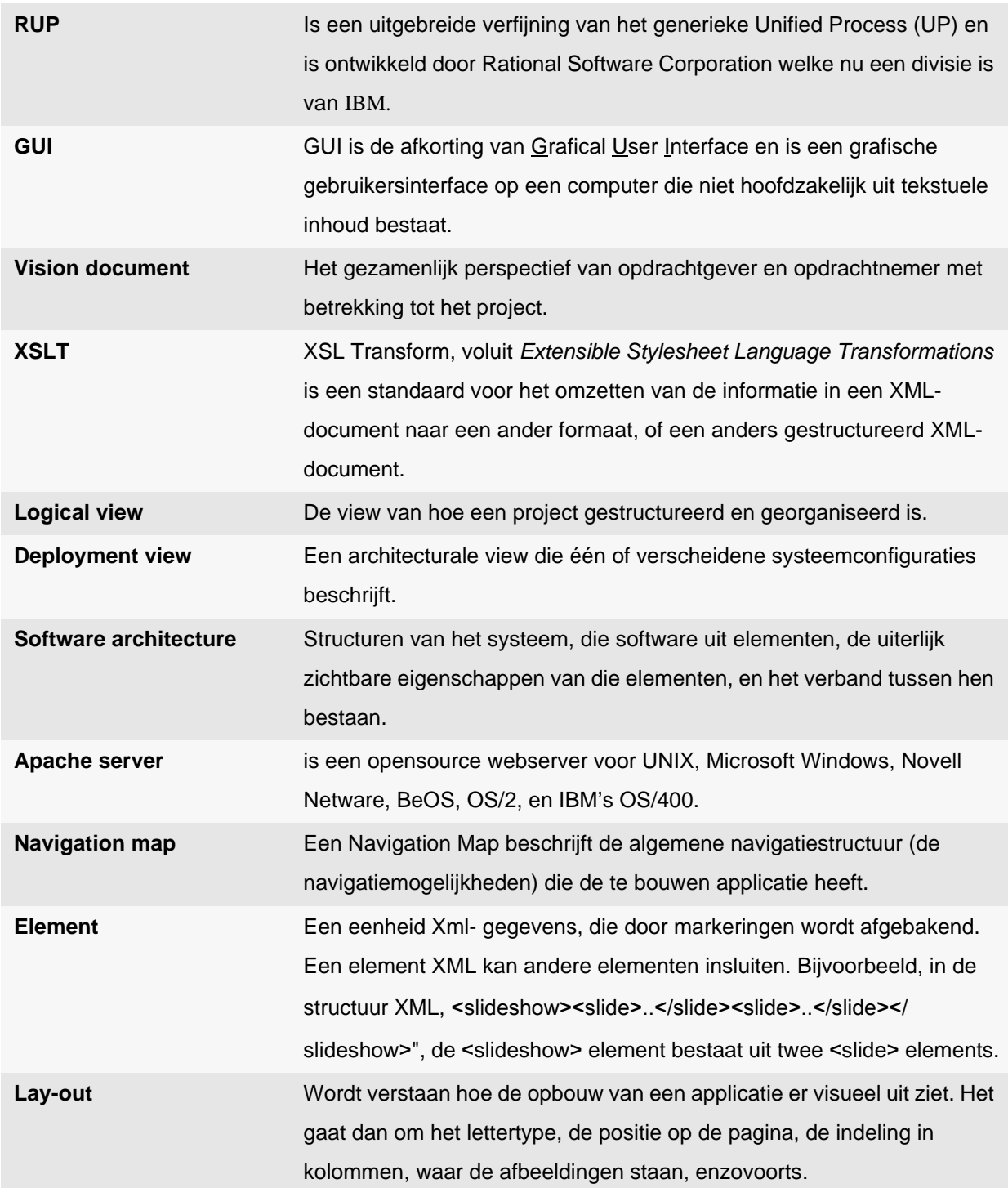

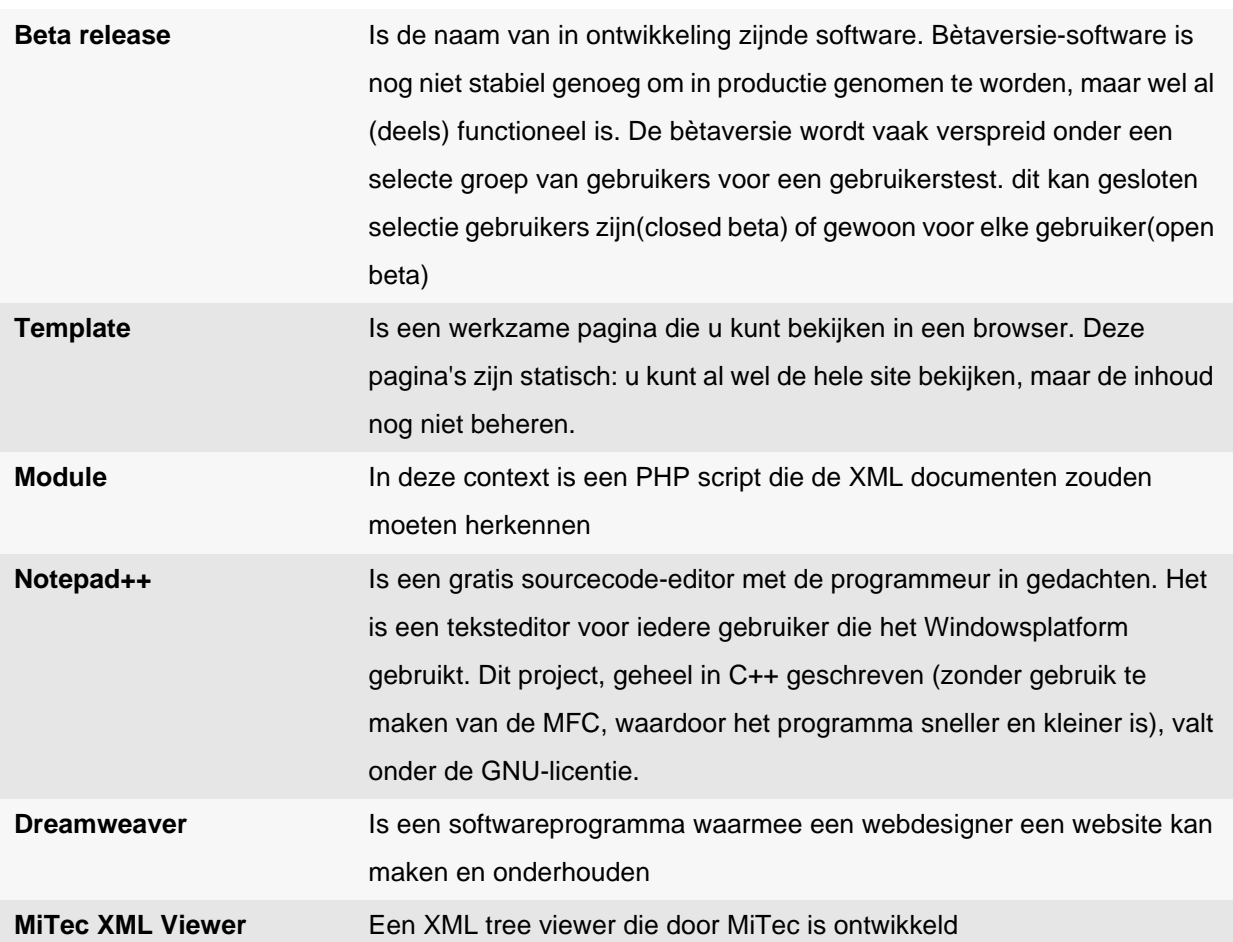

### Figurenlijst

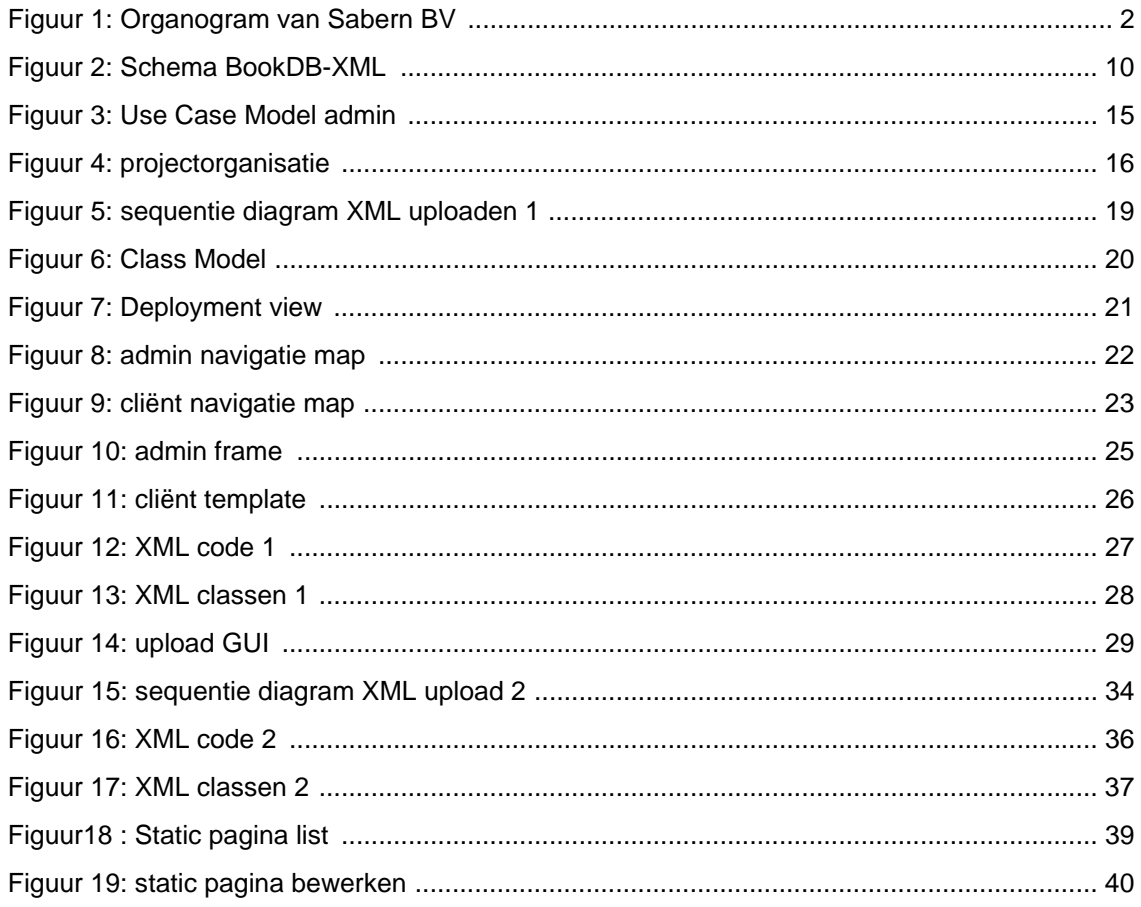

# **Tabellenlijst**

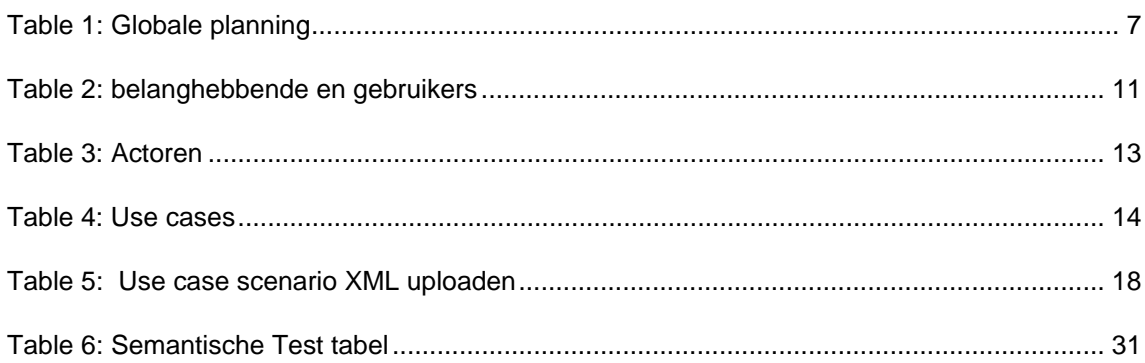

### **Internebijlage**

- Opdrachtomschrijving
- Plan van Aanpak

### **Opdrachtomschrijving**

#### **Ontwikkeling van een applicatie 'XML to web' bij Sabern Computer Software**

Sabern Computer Software B.V. heeft sinds 1990 veel ervaringen opgedaan als de specialist op het gebied van Database Publishing en Content Management en assisteert organisaties bij het opzetten van Database Publishing Content Management, XML applicaties, dynamische Website en documenten beheer.

Op dit moment heeft Sabern software ontwikkeld, om catalogi te kunnen genereren. De data uit een publicatie database of uit ERP systeem van de klanten wordt met BookDB-XML naar een XML bestand geconverteerd. Het resultaat wordt samen met Adobe Indesign of Framemaker opgemaakt en omgezet tot een PDF bestand. Dit PDF bestand wordt daarna als catalogus afgedrukt. Sommige klanten willen graag dat hun catalogus ook digitaal online wordt opgezet, deze module is helaas nog niet beschikbaar voor de klant.

Het doel van de afstudeeropdracht is het ontwikkelen van een applicatie bij BookDB-XML om uitgaand van het XML bestand een online applicatie te genereren voor het publiceren van een catalogus op internet. De applicatie dient in het PHP te worden geschreven. De functie van de applicatie is om de XML input data (Output vanuit BookDB-XML) geschikt te maken voor publicatie op internet aan de hand van een template. Hierbij is ook van belang zoek mogelijkheden van artikelen uit de catalogus. De applicatie leest de inhoud van de XML file met bijbehorende hierarchie en vervolgens wordt deze getoond met een stylesheet. De statische inhoud van de online applicatie ( contact, levervoorwarden,info,enz) kan zelf handmatig ingevoerd worden, om de online applicatie compleet te maken.

De volgende software zal gebruikt worden:

• MySQL, PHP, Editplus, Paraben's Flow Charter, Framemaker, JAVA

De volgende hardware zal gebruikt worden:

• Windows PC Intel Pentium III, 996 Mhz, 512MB RAM, 80GB.

De volgende rapporten zijn beschikbaar:

- Huidige applicatie handleiding van BookDb-XML.
- XML tutorial en handleidingen

De werkzaamheden worden hieronder per fase opgesomd:

Begin Inception Fase

- Opstellen plan van aanpak
- De huidige applicatie analyseren
- Xml en bijbehorende componenten analyseren

#### Inception Fase

- Maken Vision document
- Glossary definieren
- Maken Use case model
- Business Object Model opstellen
- Testplan opstellen

Elaboration en Construction Fase

- Software architecture Document maken
- Use Case Specification opstellen
- Navigation Map opstellen
- Data Model maken
- Realisatie van Usecases
- Applicatie ontwikkelen
- Testrapport opstellen
- Gebruikershandleiding maken

#### Transition Fase

• Applicatie opleveren met Bugfix(es)

RUP methode waarin projecten in een aantal iteraties worden gepland. Voor de modellen zal de afstudeerder gebruik maken van UML. UML is namelijk een redelijke standaard geworden aangaande modelleertechnieken. Aangezien de Afstudeerder een zo goed mogelijk overdraagbare situatie wil opleveren, is het wenselijk om een algemeen geaccepteerde modelleertechniek te gebruiken.

- Use cases met scenario's.
- Use case diagram.
- Sequentiediagrammen.

Aan het einde van de afstudeerperiode, worden onderstaande rapporten opgeleverd:

- Rapport inception fase, beschrijving van de doelstellingen van het project
- Rapport elaboration fase, beschrijving van de doelstellingen en omvang van de applicatie, de gekozen architectuur en de belangrijkste risico's
- Rapport construction fase, beschrijving van testsets en hoe de applicatie te onderhouden is
- Rapport transition fase, beschrijving van de kwaliteit van de applicatie en het daadwerkelijke overdragen van de applicatie
- De applicatie
- Gebruikshandleiding van de applicatie
- Sourcecode van de applicatie

### **Plan van Aanpak**

### **Plan Van Aanpak Webapplicatie XML to WEB Opdrachtgever: Sabern BV**

### **Haagse Hogeschool**

### **Versie 1.0**

**Auteur: Christyowibowo 20030204 Informatica**

### Inhoudsopgave

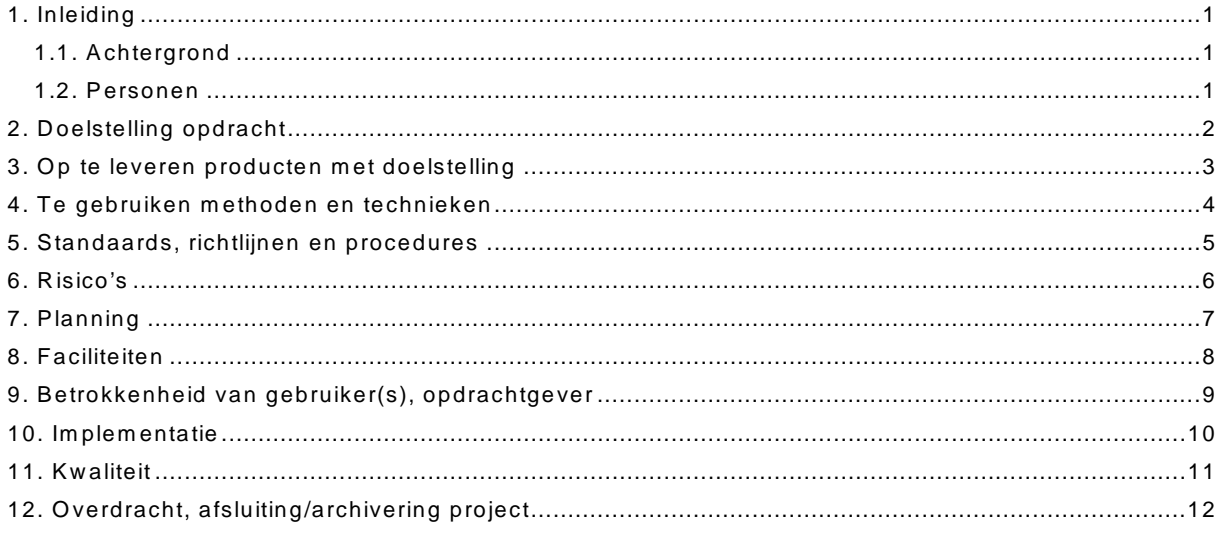

# **1. Inleiding**

Sabern heeft sinds 1990 veel ervaring opgedaan als de specialist op het gebied van Database Publishing en Content Management en assisteert organisaties bij het opzetten van Database Publishing, Content Management, XML applicaties, dynamische website en documenten beheer.

### **1.1. Achtergrond**

Op dit moment heeft Sabern software ontwikkeld, om catalogi te kunnen genereren. De data uit een publicatie database of uit ERP systeem van de klanten wordt met BookDB- XML naar een XML bestand geconverteerd. Het resultaat wordt samen met Adobe InDesign of Framemaker opgemaakt en omgezet tot een PDF bestand. Dit PDF bestand wordt daarna als catalogus afgedrukt. Sommige klanten willen graag dat hun catalogus ook digitaal online wordt opgezet, deze module is helaas nog niet beschikbaar voor de klant.

#### **1.2. Personen**

Opdrachtnemer: Christyowibowo hai.tio@gmail.com

Opdrachtgever:

K. Lelieveld lelieveld@sabern.com

# **2. Doelstelling opdracht**

Het doel van de afstudeeropdracht is het ontwikkelen van een applicatie bij BookDB-XML om uitgaand van het XML bestand een online applicatie te genereren voor het publiceren van een catalogus op internet. De applicatie dient in het PHP te worden geschreven. De functie van de applicatie is om de XML input data (Output vanuit BookDB-XML) geschikt te maken voor publicatie op internet aan de hand van een template. Hierbij is ook van belang zoek- en bestel mogelijkheden van artikelen uit de catalogus.

### **3. Op te leveren producten met doelstelling**

Gedurende de afstudeerperiode worden onderstaande producten opgeleverd:

- Rapport inception fase, beschrijving van de doelstellingen van het project
- Rapport elaboration fase, beschrijving van de doelstellingen en omvang van de applicatie, de gekozen architectuur en de belangrijkste risico's
- Rapport construction fase, beschrijving van testsets en hoe de applicatie te onderhouden is
- Rapport transition fase, beschrijving van de kwaliteit van de applicatie en het daadwerkelijke overdragen van de applicatie
- Gebruikshandleiding van de applicatie.
- Sourcecode van de applicatie.

# **4. Te gebruiken methoden en technieken**

De opdrachtnemer zal van RUP gebruik gaan maken. RUP is een goede methode om de applicatie te implementeren.

Voor de modellen zal de opdrachtnemer gebruik maken van UML. UML is namelijk een redelijke standaard geworden aangaande modelleertechnieken. Aangezien de opdrachtnemer een zo goed mogelijk overdraagbare situatie wil opleveren, is het wenselijk om een algemeen geaccepteerde modelleertechniek te gebruiken.

# **5. Standaards, richtlijnen en procedures**

Lay-out van documenten:

- Lettertype Arial ms 10pt,
- Hoofdstukkoppen Arial 14 dikgedrukt
- Subkoppen Arial 12 dikgedrukt
- Paginanummering middelonderdaan een pagina
- Paginanummering sectie 1 met Romeinse
- Paginanummering sectie 2 met cijfers (geen Romeinse)

### **6. Risico's**

Onderstaande risico's kunnen van toepassing zijn op dit project:

- Kennis van de opdrachtnemer aangaande programmeren met betrekking tot XML.
- Kennis van de opdrachtnemer aangaande programmeren met betrekking tot XML in combinatie met PHP.
- Het implementeren van de applicatie

Om de risico's te verkleinen/vermijden zullen de volgende maatregelen getroffen worden:

- Er zal een klein onderzoek gestart worden op het gebied van XML.
- Er zal een simpele versie van de applicatie geïmplementeerd worden als test implementatie, daarna wordt het uitgebreid met volledige versie.
- Er zal onderzoek gedaan worden naar de mogelijkheden van de XML uitvoer file van de huidige applicatie (BookDB-XML).

# **7. Planning**

#### **Document Deadline**:

Deelproject:

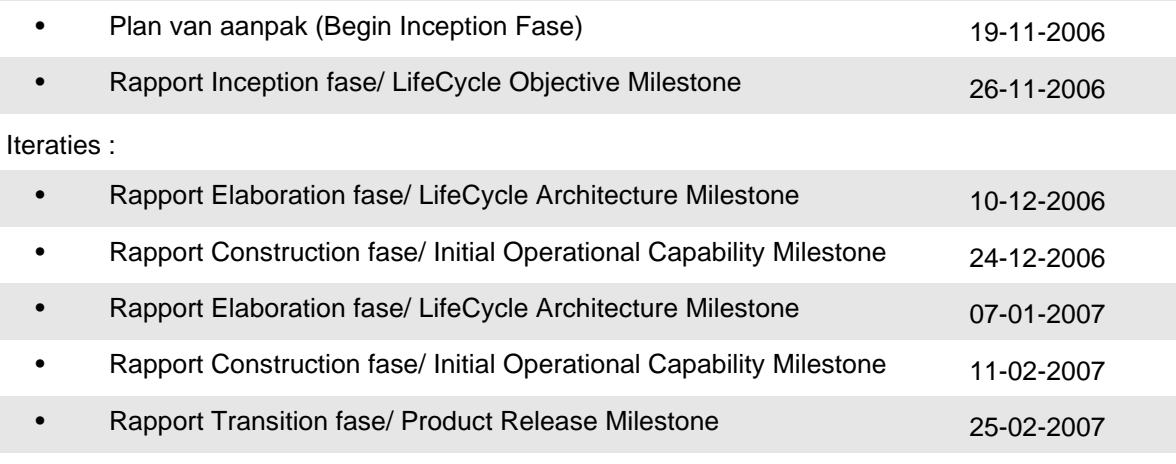

#### **Functionaliteit Deadline:**

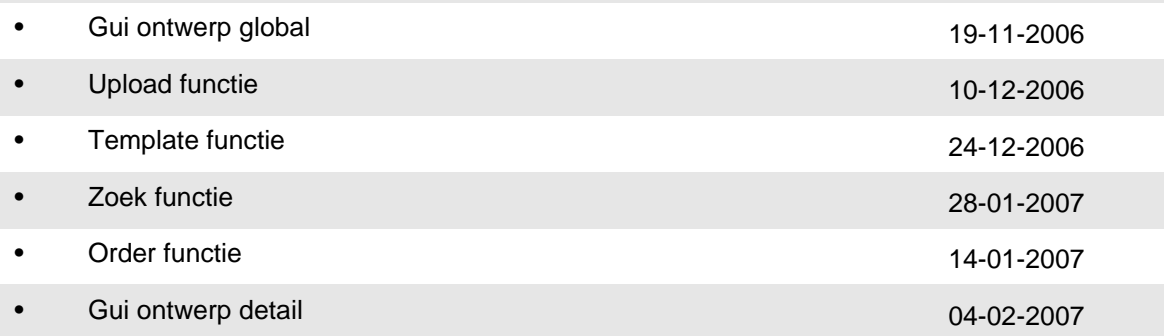

### **8. Faciliteiten**

Hardware:

- 1x webserver
- 1x pc voor systeemontwikkeling

### Software:

- EditPlus2, dit programma zal gebruikt gaan worden voor het ontwikkelen van de applicatie
- Paraben's Flow Charter, dit programma zal worden gebruikt voor het maken van systeemmodellen. Systeemmodellen zijn onderdeel van de systeemontwikkeling en geven een beeld van de werking van het systeem
- Adobe FrameMaker, dit programma zal worden gebruikt voor het maken van de documenten

### **9. Betrokkenheid van gebruiker(s), opdrachtgever**

In dit hoofdstuk wordt beschreven wat de opdrachtgever en de opdrachtnemer kunnen betekenen voor dit project.

#### **Opdrachtnemer:**

Het opleveren de in hoofdstuk 3 genoemde oplossing of een opleverbare situatie ervan

#### **Opdrachtgever:**

Verschaffen van informatie die ondersteuning kan bieden bij het oplossen van het probleem

#### **Terugkoppelmomenten:**

- Na het maken van de opdrachtomschrijving overleg hebben met de opdrachtgever waar besproken wordt of de geformuleerde opdrachtomschrijving juist is.
- Na het ontwerpen van de eerste versie van de GUI controleert of deze voldoet voor de opdrachtgever
- Voordat de applicatie geïmplementeerd kan worden zal er moeten worden getest op kwaliteit.
- Na het implementeren van de webapplicatie

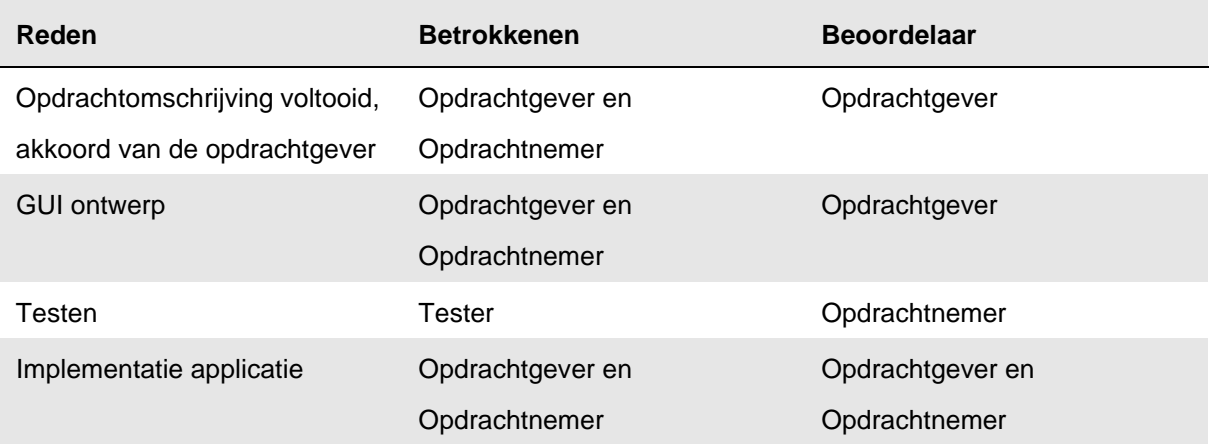

### **10.Implementatie**

Voor de applicatie zullen er een aantal softwarepakketten gebruikt worden:

- 1x EditPlus 2, dit is het pakket waar de applicatie in ontwikkeld zal gaan worden
- Apache webserver, voorziet in een webserver die onderhoudbaar en betrouwbaar is. Deze zorgt er dus voor dat de uitvoer van de applicatie kan worden getest.
- 1x Paraben's Flow Charter, dit pakket zal gebruikt gaan worden het opstellen van verschillende diagrammen en modellen

# **11.Kwaliteit**

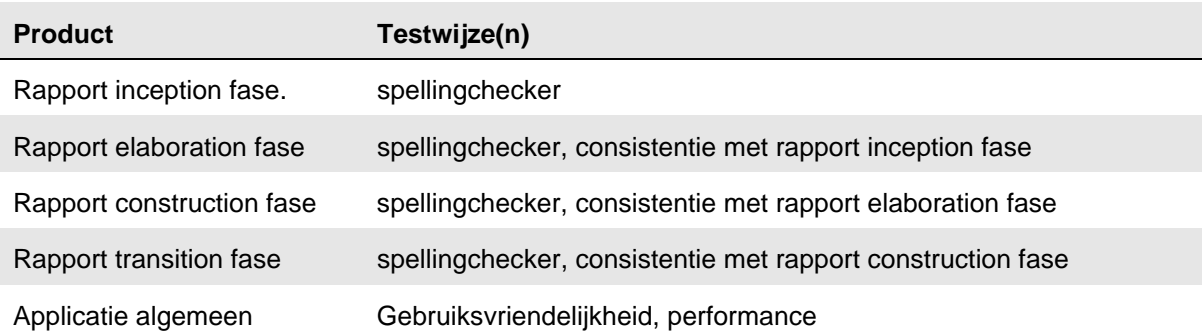

### **12.Overdracht, afsluiting/archivering project**

Bij afsluiting van het project zal de applicatie geïmplementeerd worden. Alle documentatie en broncode zullen worden overhandigd aan de opdrachtgever. De documentatie en broncode zullen in de vorm van een repository opgeleverd worden, dus digitaal.

Bij overdracht zal alleen de documentatie en broncode, beide digitaal in de vorm van een repository, worden overhandigd aan de opdrachtgever.

Ter verificatie zal er een document getekend worden, waarin vermeld staat dat betrokkenen het eens zijn met de afsluiting/overdracht van dit project.